# **[Konfiguracja oprogramowania i sprzętu](#page-36-0)  do zdalnego wyłączania serii 700 [Software de desativação remota da série](#page-29-0)  700 e configuração de hardware [700 Series Fernsperre Software und](#page-22-0)  Hardwareeinrichtung [Configuración de hardware y software de](#page-15-0) desactivación remota de la serie 700 [Configuration du logiciel et du matériel de](#page-8-0) désactivation à distance de la série 700 Select a Language [Remote Disable Hardware and](#page-1-0)  Software Setup**

## <span id="page-1-0"></span>**Remote Disable - Software and Hardware Setup**

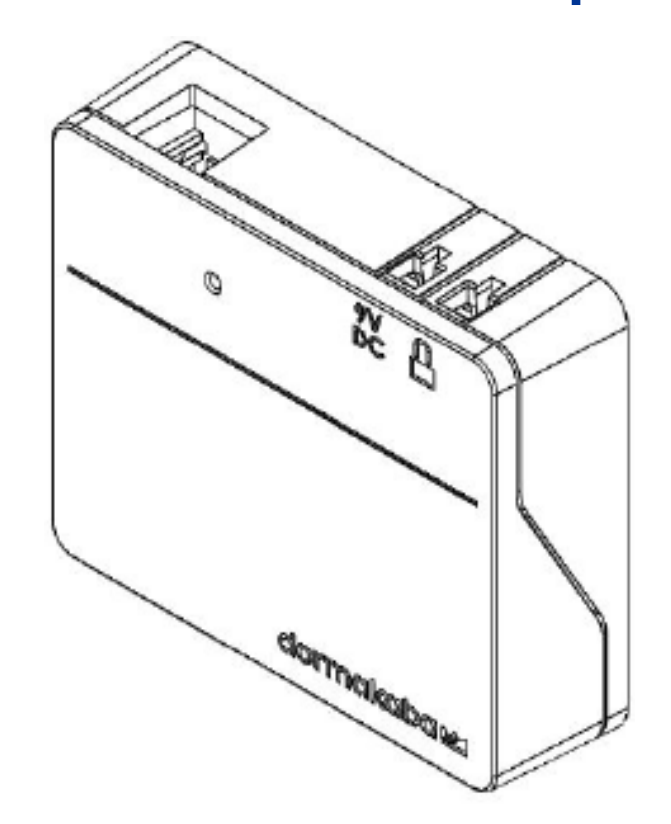

### **Table of Contents**

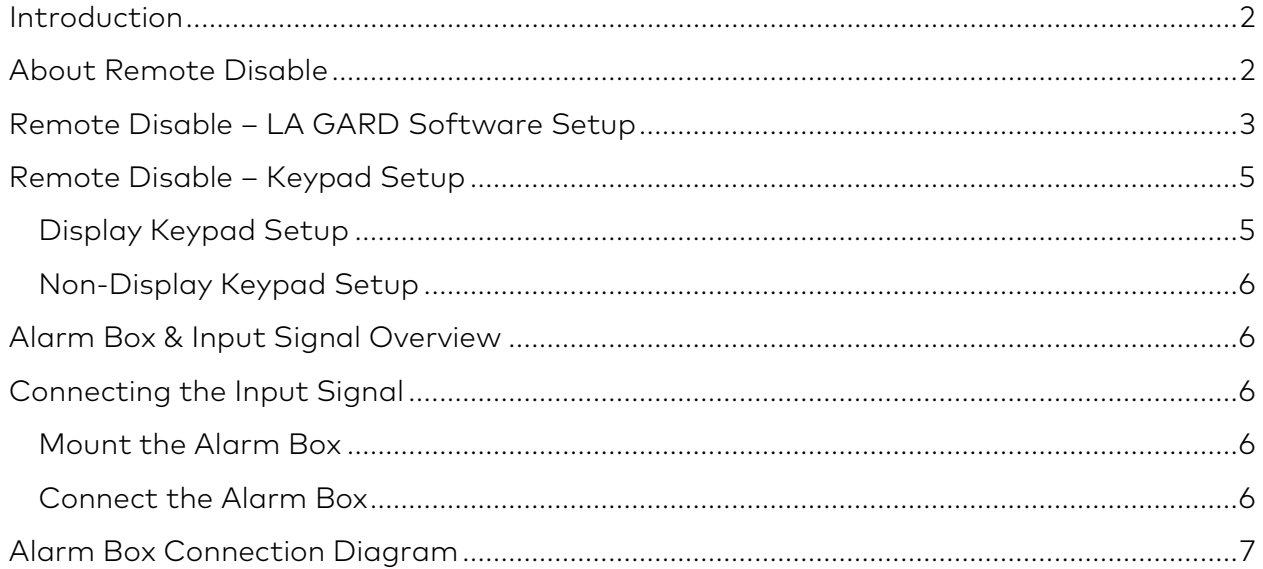

## <span id="page-2-0"></span>**Introduction**

This document outlines how to set up a 700 series lock to use the Remote Disable function.

## <span id="page-2-1"></span>**About Remote Disable**

A configurable Input Signal is available on systems using 702, 703, 704, and 705 Keypad models. Using the Input Signal will require the installation of a Battery/Alarm Box (Item/Order # 704045).

**Note:** While not configurable for 701 locks, they do have an input signal that controls this Remote Disabled/Lockout function.

When used in a multi-lock system, Lock #1 monitors the state of this signal, and depending on how it is configured, it will perform one of the following functions when this signal is asserted:

- **Ignored** Input Signal will have no effect on how the system operates
- **Remote Disabled/Lockout** When an open lock request is received for any lock, all requests to open will be blocked regardless of which target lock the user is attempting to open. This is the default setting.
- **Time Delay Override**  Time Delay for all locks in the system is cancelled and any lock may be opened immediately by a user. If one or more locks were in either the Delay Period or the Confirmation Window, Time Delay is canceled, and the lock can be opened immediately by a user, with open privilege, providing the correct credentials
- **Dual User Override** Dual User requirements are ignored, allowing a single user to open a lock or access the menus

With the application of the Alarm Box, the opening sequence can be disabled by asserting a signal on the Alarm Box. The signal may come from an external alarming system that could be connected to this lock to prevent it from opening.

Please observe the following while using the Remote Disable:

- The Remote Disable assertion will not block users from accessing the menus on a Display Keypad
- The signal must be asserted prior to the user authentication for it to be recognized by the system
- Duress combinations will still trigger the alarm signal, even if Remote Disable is asserted
- A Keypad with a display will show 'Lock #x NOT open' when the Remove Disable is asserted. The 'x' would be replaced by a lock that is targeted to be opened

• A non-Display Keypad will indicate that the opening of the lock has failed if an opening is attempted with the Remote Disable asserted. The Keypad will produce 3 low beeps accompanied by 3 red LED flashes

**Note:** The LA GARD Software and the Alarm Box are not UL evaluated.

## <span id="page-3-0"></span>**Remote Disable – LA GARD Software Setup**

Follow these steps within the LA GARD Software client to configure a system to use the Remote Disable function:

- 1. From the LA GARD software main menu, select Systems. **Systems**
- 2. Locate and click the system you want to configure from the Systems list.
- 3. If there are no systems in your database, your Systems list will appear blank. If this is the case, create a new System by clicking the Create icon.

**Create** 

- 4. If creating a new System, enter a System name in the space provided and configure all other fields/settings based on your preferences. For more information about LA GARD software and 700 series system settings, please refer to the System User Guide (Document #7040.1121) and the help menu included with the LA GARD software.
- 5. Configure the Input Signal by selecting "Remote Disabled" from the Input Signal drop-down menu.

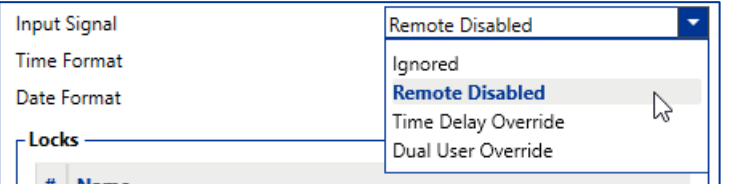

6. Select the Save icon from the top-right of the screen.

To program/update your system with these changes, do the following:

- 1. From the LA GARD software main menu, select Systems.
- 2. Locate and click the system you want to configure from the Systems list.
- 3. Click the PC Link icon from the top-right of the screen to open the PC Link

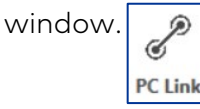

4. In the PC Link window, select Program from the left-hand column.  $\left\| \cdot \right\|$ 

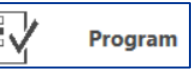

- 5. Verify that the correct COM port is selected. You can use the drop-down menu to switch ports.
- 6. Use the drop-down menu to select the Master user ID and enter the corresponding combination in the space provided.

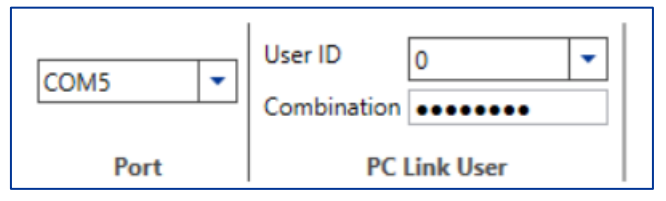

- 7. From the list of system settings, ensure that Input Signal is checked off. You can also check off any other setting you want to update/program, or check Select All to update/program all system settings.
- 8. Connect the Keypad to the PC by doing the following:
	- a. Plug the 700 Series USB Dongle into the USB Port of the PC.
	- b. Plug the USB-connector end of the cable into the dongle.
	- c. Plug the mini-USB end of the cable into the mini-USB port on the Keypad.
- 9. On the Keypad, enter a valid User ID and the corresponding combination (the same ID and combination used in step 6).
- 10. Using the arrow buttons on the Keypad, navigate through the Main Menu and select PC Link. The LED on the Keypad will illuminate red, and "Connect Software" will appear on the keypad's display screen.
- 11. In the software client PC Link window, click the Send icon located at the topright of the screen.

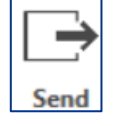

A progress bar will appear onscreen. As the Keypad is programmed, "PC Link active" will appear on the display screen and the LED will illuminate green.

12. When the programming is complete, "PC Link closed" will appear on the Keypad's display screen, then the system will restart.

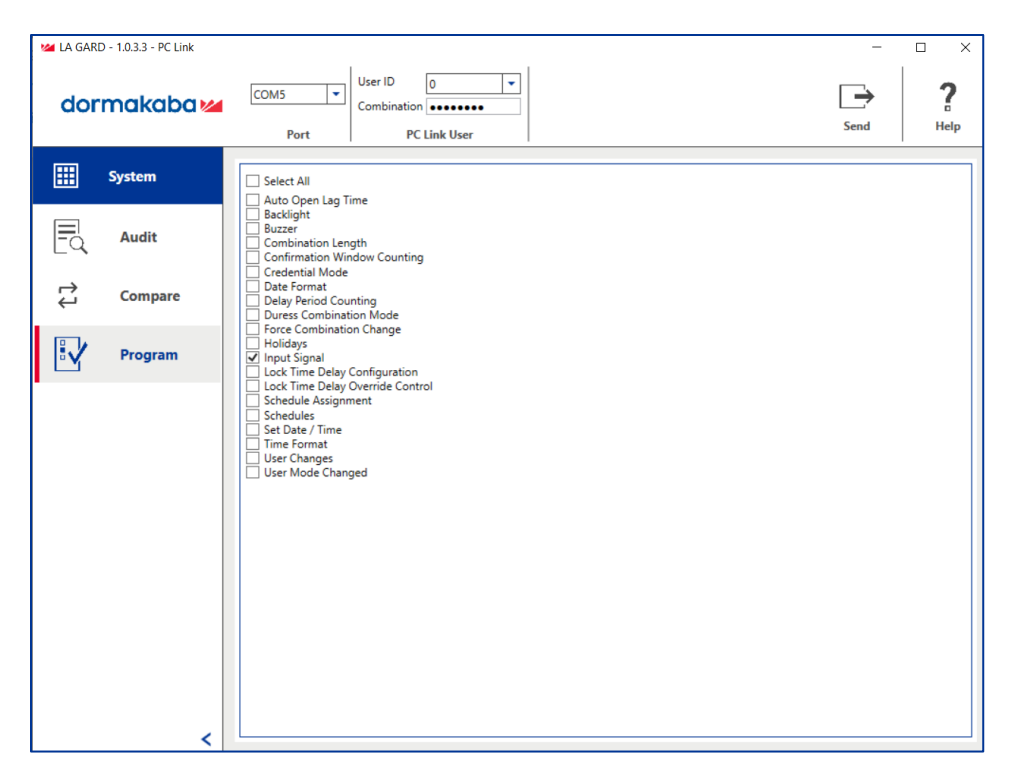

*The LA GARD Software PC Link screen*

### <span id="page-5-0"></span>**Remote Disable – Keypad Setup**

Users can also configure the Input Signal as a Remote Disabled signal using both Display and Non-Display Keypads.

### <span id="page-5-1"></span>**Display Keypad Setup**

Follow these steps to configure the Input Signal on a Display Keypad:

- 1. Enter an Authorized User ID and Combination.
- 2. Navigate through the Main Menu and select "System"
- 3. Select "Input Signal" from the sub-menu.
- 4. Scroll through the list of options and select "Disable Open" to set the Input Signal to Remote Disable mode.
- 5. "Success Mode updated" will appear on screen and the Keypad will beep three times and flash a green LED once complete.

### <span id="page-6-0"></span>**Non-Display Keypad Setup**

Follow these steps to configure the Input Signal on a Non-Display Keypad:

1. Using the Keypad, input the following keystrokes:

#### **#16 + (Master ID and Combination) + (Input Signal Mode)\* + (Enter key)**

\*(0 = Ignore, 1 = Remote Disabled, 2 = Remote Time Delay Override, 3 = Remote Dual User Override)

As an example, if your Master ID was 00 with a Combination of 12345678, you would enter #1600123456781 to set up the Input signal for Remote Disabled.

2. The Keypad will beep three times and flash a green LED once complete.

## <span id="page-6-1"></span>**Alarm Box & Input Signal Overview**

The Alarm Box (Item/Order # 704045) allows for a Remote Disable input signal that can block the open command to the lock if asserted. The Alarm Box is not UL evaluated. (Item/Order # 704045, "Alarm Box")

## <span id="page-6-2"></span>**Connecting the Input Signal**

This section outlines how to connect the Input Signal from your alarm/control system to your 700 series Lock and Keypad using the Alarm Box to make use of the Remote Disable function.

### <span id="page-6-3"></span>**Mount the Alarm Box**

Mount the Alarm Box to the interior safe wall via the holes and screws provided.

### <span id="page-6-4"></span>**Connect the Alarm Box**

For multi-lock configurations, the silent alarm works only with the primary lock (the lock connected to Position 1 on the Multiplexer). This guide outlines connections to primary locks only.

Follow these steps to connect an Alarm Box to a LA GARD safe lock:

- 1. Disconnect the safe lock from the power supply.
- 2. Connect the Alarm Box lock connector to the safe lock BAT port with the 41040-2 cable.
- 3. Connect the alarm/control system to the Alarm Box via the terminal block. Based on the terminals used, the alarm relay can be configured to Normally Open (COM and NO) or Normally Closed (COM and NC).
- 4. Optional: Connect the Remote Disable signal from the alarm/control system to EXT+ and EXT- via the terminal block.
- 5. Optional: Connect AC Adapter to 9V DC connector.
- 6. Reconnect the safe lock to the system.
- 7. The default setting within the lock for silent alarms is set to OFF.

Consult the System User Guide (Document #7040.0320) for further instructions on how to change silent alarm and remote disable settings.

### <span id="page-7-0"></span>**Alarm Box Connection Diagram**

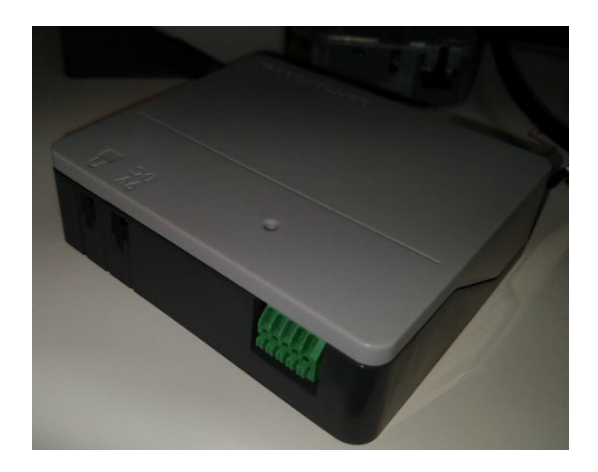

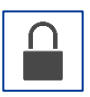

Lock Connector: Connect to BAT port on lock with 41040-2 cable.

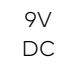

9V DC Connector: Optional connection to 701107 AC Power Supply Kit.

Terminal Block: Connection to alarm/control panel.

- 1. EXT- (Control Signal Reference Voltage or Ground)
- 2. EX+ (+5V DC Min. to +12V DC Max. Control Signal)
- 3. NO (Normally Open)
- 4. COM (Common)
- 5. NC (Normally Closed)

## <span id="page-8-0"></span>**Désactivation à distance – Configuration du logiciel et du matériel**

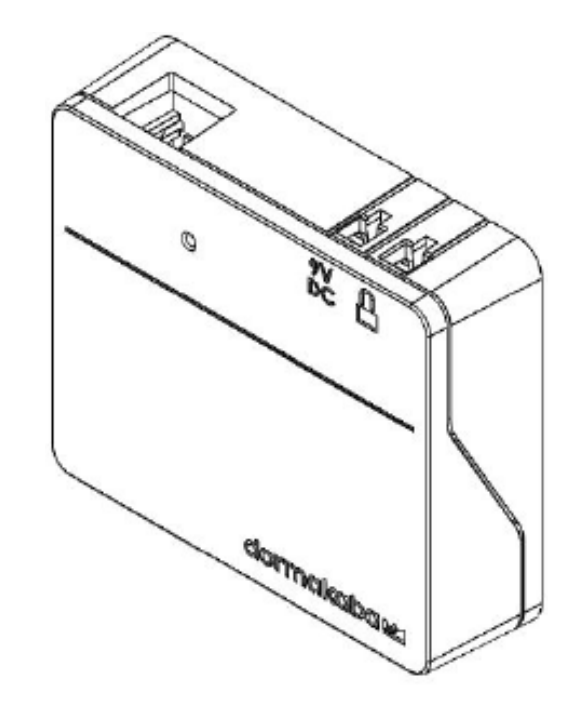

## **Table des matières**

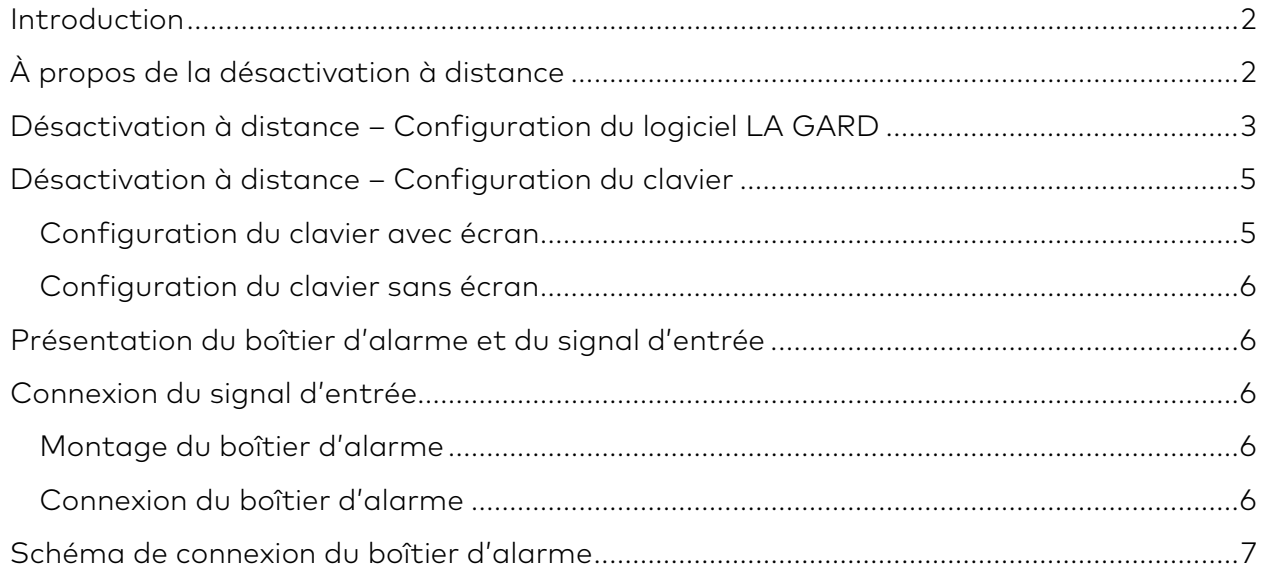

## <span id="page-9-0"></span>**Introduction**

Ce document explique comment configurer une serrure de la série 700 pour utiliser la fonction Désactivation à distance.

## <span id="page-9-1"></span>**À propos de la désactivation à distance**

Un signal d'entrée configurable est disponible sur les systèmes utilisant les modèles de clavier 702, 703, 704 et 705. L'utilisation du signal d'entrée nécessite l'installation d'un boîtier de piles/d'alarme (référence n° 704045).

**Note :** Même si les serrures 701 ne sont pas configurables, elles disposent d'un signal d'entrée qui contrôle la fonction de désactivation/verrouillage à distance.

Lorsqu'elle est utilisée dans un système à plusieurs serrures, la serrure n° 1 surveille l'état de ce signal et, en fonction de sa configuration, exécute l'une des fonctions suivantes lorsque ce signal est activé :

- **Ignoré** Le signal d'entrée n'affecte pas le fonctionnement du système.
- **Désactivation/verrouillage à distance** Lorsqu'une demande d'ouverture est reçue pour une serrure quelconque, toutes les demandes d'ouverture sont bloquées, quelle que soit la serrure cible que l'utilisateur essaye d'ouvrir. Il s'agit du paramètre par défaut.
- **Outrepasser la temporisation** Le délai de temporisation pour toutes les serrures du système est annulé et toute serrure peut être ouverte immédiatement par un utilisateur. Si une ou plusieurs serrures se trouvaient dans la période de temporisation ou dans la fenêtre de confirmation, le délai de temporisation est annulé et la serrure peut être ouverte immédiatement par un utilisateur, avec un privilège d'accès, en fournissant les bons identifiants.
- **Outrepassement de double utilisateur** Les exigences de double utilisateur sont ignorées, ce qui permet à un seul utilisateur d'ouvrir une serrure ou d'accéder aux menus.

Grâce à l'application du boîtier d'alarme, la séquence d'ouverture peut être désactivée par l'activation d'un signal sur le boîtier d'alarme. Le signal peut provenir d'un système d'alarme externe qui pourrait être connecté à cette serrure pour l'empêcher de s'ouvrir.

Lors de la désactivation à distance, il faut tenir compte des points suivants :

- La désactivation à distance n'empêche pas les utilisateurs d'accéder aux menus d'un clavier avec écran.
- Le signal doit être activé avant l'authentification de l'utilisateur pour être reconnu par le système.
- Les combinaisons de contrainte déclenchent toujours le signal d'alarme, même en cas de désactivation à distance.
- Un clavier avec écran affiche « Serrure #x NON ouverte » en cas de désactivation à distance. Le « x » est remplacé par une serrure qui doit être ouverte.
- Un clavier sans écran indique que l'ouverture de la serrure a échoué lors d'une tentative d'ouverture en cas de désactivation à distance. Le clavier émet 3 bips graves accompagnés de 3 flashs LED rouges.

**Note :** Le logiciel LA GARD et le boîtier d'alarme ne sont pas homologués UL.

## <span id="page-10-0"></span>**Désactivation à distance – Configuration du logiciel LA GARD**

Pour configurer un système afin d'utiliser la fonction Désactivation à distance, procédez comme suit dans le logiciel client LA GARD :

- 1. Dans le menu principal du logiciel LA GARD, sélectionnez Systèmes.
- 2. Localisez le système que vous souhaitez configurer dans la liste des systèmes et cliquez dessus.
- 3. Si votre base de données ne contient aucun système, la liste des systèmes est vide. Dans ce cas, créez un nouveau système en cliquant sur l'icône Créer.
- 4. Si vous créez un nouveau système, entrez un nom de système dans l'espace prévu à cet effet et configurez tous les autres champs/paramètres selon vos préférences. Pour en savoir plus sur le logiciel LA GARD et les paramètres du système de la série 700, consultez le Guide d'utilisation du système (document n° 7040.1121) et le menu d'aide fourni avec le logiciel LA GARD.
	- 5. Pour configurer le signal d'entrée, sélectionnez « Désactivation à distance » dans le menu déroulant « Signal d'entrée ».

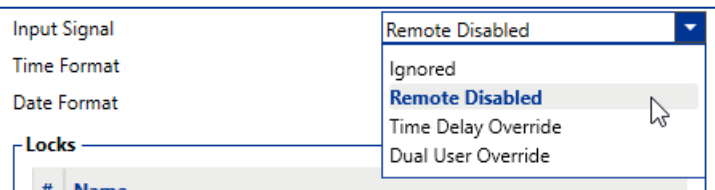

6. Sélectionnez l'icône Sauvegarder en haut à droite de l'écran.

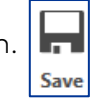

**Systems** 

Pour programmer/mettre à jour votre système avec ces modifications, procédez comme suit :

1. Dans le menu principal du logiciel LA GARD, sélectionnez Systèmes.

- 2. Localisez le système que vous souhaitez configurer dans la liste des systèmes et cliquez dessus.
- 3. Cliquez sur l'icône PC Link en haut à droite de l'écran pour ouvrir la fenêtre PC

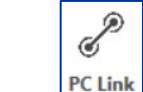

Link.

4. Dans la fenêtre PC Link, sélectionnez Programme dans la colonne de gauche.

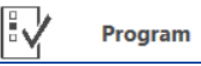

- 5. Vérifiez que vous avez sélectionné le bon port COM. Vous pouvez utiliser le menu déroulant pour changer de port.
- 6. Utilisez le menu déroulant pour sélectionner l'ID utilisateur maître et entrez la combinaison correspondante dans l'espace prévu à cet effet.

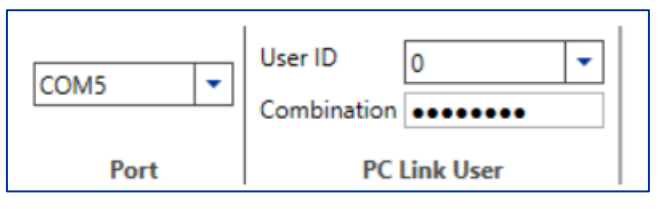

- 7. Dans la liste des paramètres système, vérifiez que la case Signal d'entrée est bien cochée. Vous pouvez également cocher tout autre paramètre que vous souhaitez mettre à jour/programmer, ou cocher Tout sélectionner pour mettre à jour/programmer tous les paramètres système.
- 8. Pour connecter le clavier au PC, procédez comme suit :
	- a. Branchez le dongle USB de la série 700 sur le port USB du PC.
	- b. Branchez l'extrémité du connecteur USB du câble sur le dongle.
	- c. Branchez l'extrémité du câble mini-USB sur le port mini-USB du clavier.
- 9. Sur le clavier, entrez un ID utilisateur valide et la combinaison correspondante (le même ID et la même combinaison que ceux utilisés à l'étape 6).
- 10. À l'aide des touches fléchées du clavier, accédez au menu principal et sélectionnez PC Link. La LED du clavier s'allume en rouge et le message « Connecter le logiciel » s'affiche sur l'écran du clavier.
- 11. Dans la fenêtre du logiciel client PC Link, cliquez sur l'icône Envoyer en haut à droite de l'écran.

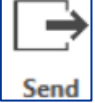

Une barre de progression s'affiche à l'écran. Pendant la programmation du clavier, le message « PC Link actif » s'affiche sur l'écran et la LED verte s'allume.

12. Une fois la programmation terminée, le message « PC Link fermé » s'affiche sur l'écran du clavier, puis le système redémarre.

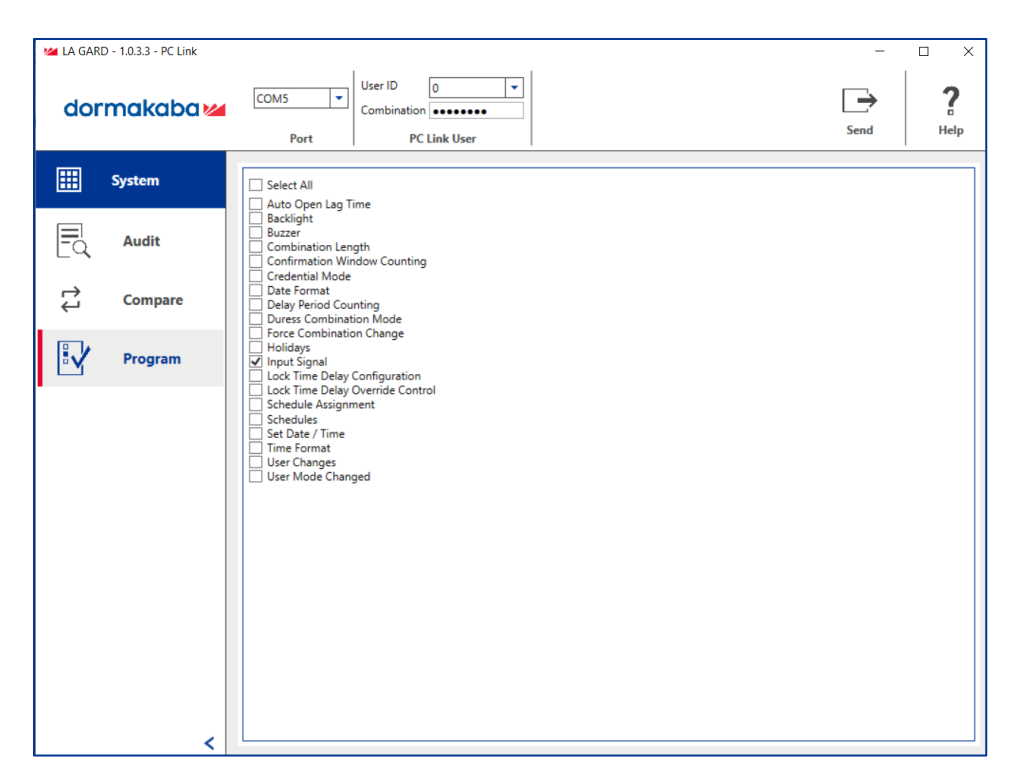

*L'écran PC Link du logiciel LA GARD*

## <span id="page-12-0"></span>**Désactivation à distance – Configuration du clavier**

Les utilisateurs peuvent également configurer le signal d'entrée comme signal désactivé à distance à l'aide des claviers avec ou sans écran.

### <span id="page-12-1"></span>**Configuration du clavier avec écran**

Pour configurer le signal d'entrée sur un clavier avec écran, procédez comme suit :

- 1. Entrez un ID utilisateur autorisé et une combinaison.
- 2. Accédez au menu principal et sélectionnez « Système ».
- 3. Sélectionnez « Signal d'entrée » dans le sous-menu.
- 4. Faites défiler la liste des options et sélectionnez « Désactiver l'ouverture » pour régler le signal d'entrée sur le mode Désactivation à distance.
- 5. Le message « Mise à jour du mode réussie » s'affiche à l'écran, le clavier émet trois bips et la LED verte clignote une fois la procédure terminée.

### <span id="page-13-0"></span>**Configuration du clavier sans écran**

Pour configurer le signal d'entrée sur un clavier sans écran, procédez comme suit :

1. À l'aide du clavier, effectuez les frappes suivantes :

**#16 + (ID maître et combinaison) + (Mode de signal d'entrée)\* + (touche Entrée)**  $*(0 =$  Ignorer, 1 = Désactivation à distance, 2 = Outrepasser la temporisation à distance, 3 = Outrepassement de double utilisateur à distance)

Par exemple, si l'ID maître est 00 et la combinaison 12345678, vous devez entrer #1600123456781 pour régler le signal d'entrée sur Désactivation à distance.

2. Le clavier émet trois bips et la LED verte clignote une fois le téléchargement terminé.

## <span id="page-13-1"></span>**Présentation du boîtier d'alarme et du signal d'entrée**

Le boîtier d'alarme (référence 704045) permet de désactiver à distance un signal d'entrée pouvant bloquer la commande d'ouverture de la serrure s'il est activé. Le boîtier d'alarme n'est pas homologué UL. (Référence 704045, « Boîtier d'alarme »)

## <span id="page-13-2"></span>**Connexion du signal d'entrée**

Cette section explique comment connecter le signal d'entrée de votre système d'alarme/contrôle à votre serrure et clavier de la série 700 à l'aide du boîtier d'alarme afin d'utiliser la fonction Désactivation à distance.

#### <span id="page-13-3"></span>**Montage du boîtier d'alarme**

Montez le boîtier d'alarme sur la paroi intérieure du coffre-fort à l'aide des trous et des vis fournis.

### <span id="page-13-4"></span>**Connexion du boîtier d'alarme**

Pour les configurations à plusieurs serrures, l'alarme silencieuse ne fonctionne qu'avec la serrure principale (la serrure connectée à la position 1 du multiplexeur). Ce guide présente uniquement les connexions aux serrures principales.

Pour connecter un boîtier d'alarme à une serrure sécurisée LA GARD, procédez comme suit :

1. Déconnectez la serrure sécurisée du bloc d'alimentation.

- 2. Reliez le connecteur de la serrure du boîtier d'alarme au port BAT de la serrure sécurisée à l'aide du câble 41040-2.
- 3. Connectez le système d'alarme/contrôle au boîtier d'alarme via le bloc de raccordement. En fonction des terminaux utilisés, le relais d'alarme peut être configuré comme Normalement ouvert (COM et NO) ou Normalement fermé (COM et NC).
- 4. En option : Connectez le signal de désactivation à distance du système d'alarme/contrôle à EXT+ et EXT- via le bloc de raccordement.
- 5. En option : Branchez l'adaptateur CA sur le connecteur 9 V CC.
- 6. Reconnectez la serrure sécurisée au système.
- 7. Les alarmes silencieuses sont réglées par défaut sur OFF (Désactivé) dans la serrure.

Pour en savoir plus sur la modification des paramètres d'alarme silencieuse et de désactivation à distance, consultez le Guide d'utilisation du système (document n° 7040.0320).

## <span id="page-14-0"></span>**Schéma de connexion du boîtier d'alarme**

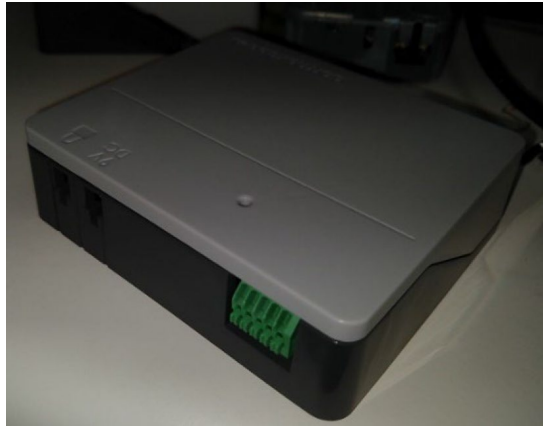

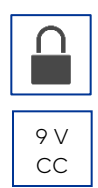

 Connecteur de serrure : Connectez au port BAT de la serrure à l'aide du câble 41040-2.

Connecteur 9 V CC : Connexion optionnelle au kit d'alimentation CA 701107.

Bloc de raccordement : Connexion au panneau d'alarme/de commande.

- 1. EXT- (tension de référence du signal de commande ou masse)
- 2. EX+ (signal de commande de +5 V CC min. à +12 V CC max.)
- 3. NO (Normalement ouvert)
- 4. COM (Commun)
- 5. NC (Normalement fermé)

## <span id="page-15-0"></span>**Desactivación remota – Configuración de software y hardware**

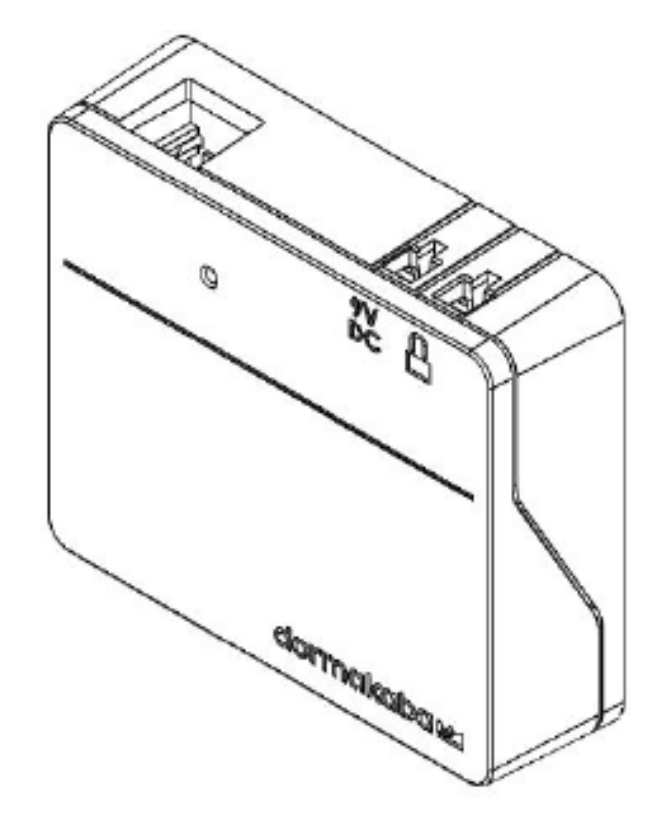

# **Índice**

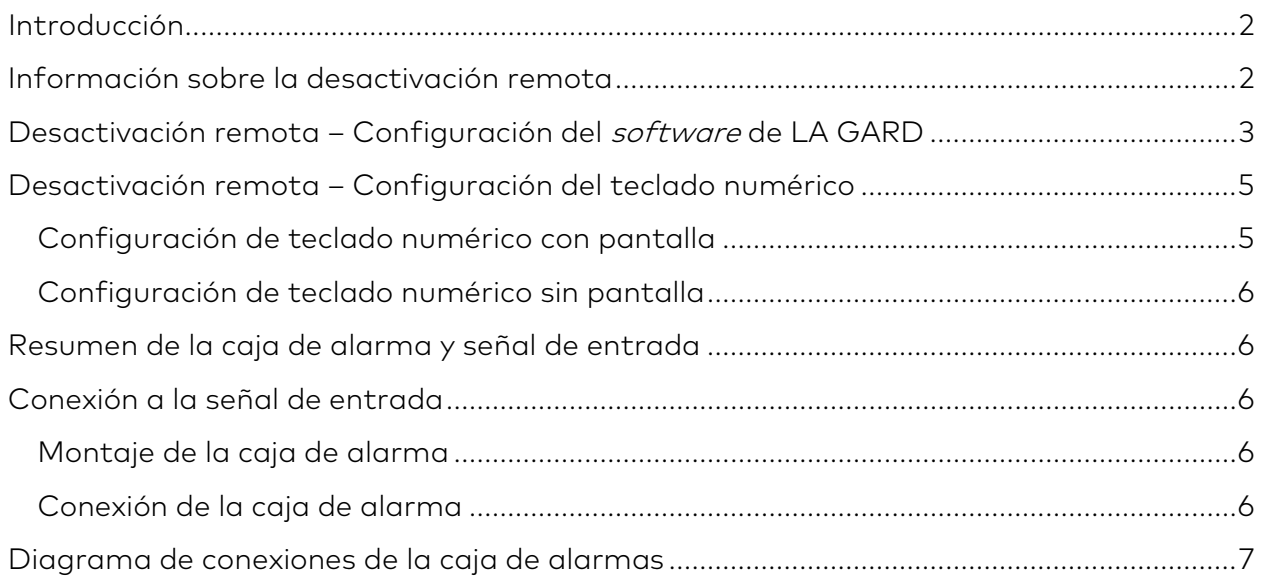

## <span id="page-16-0"></span>**Introducción**

Este documento describe cómo configurar una cerradura de la serie 700 para usar la función de desactivación remota.

## <span id="page-16-1"></span>**Información sobre la desactivación remota**

Los sistemas que usan los modelos de teclados numéricos 702, 703, 704 y 705 disponen de una señal de entrada configurable. El uso de la señal de entrada requerirá la instalación de un compartimento de pilas/caja de alarma (Artículo/pedido n.º 704045).

**Nota:** Aunque no son configurables para las cerraduras 701, tienen una señal de entrada que controla esta función de desactivación/bloqueo remoto.

Cuando se utiliza en un sistema multicerradura, la cerradura 1 supervisa el estado de esta señal y, en función de cómo se configure, realizará una de las siguientes funciones cuando se envié esta señal:

- **Ignorado** La señal de entrada no afectará al funcionamiento del sistema.
- **Desactivación o bloqueo remoto** Cuando se recibe una solicitud de apertura de cualquier cerradura, se bloquearán todas las solicitudes de apertura, independientemente de la cerradura de destino que el usuario esté intentando abrir. Esta es la configuración predeterminada.
- **Saltar retardo** Se cancela el retardo de todas las cerraduras del sistema y los usuarios pueden abrir de forma inmediata cualquier cerradura. Si una o varias cerraduras se encontraban en el período de retardo o en la ventana de confirmación, se cancelará el retardo y la cerradura se podrá abrir inmediatamente por un usuario con privilegio de apertura que proporcione las credenciales correctas.
- **Anulación de usuario dual** Se ignoran los requisitos de usuario dual, lo que permite que un usuario único pueda abrir una cerradura o acceder a los menús.

Con el uso de la caja de alarma, la secuencia de apertura se puede desactivar enviando una señal a la caja de alarma. La señal puede proceder de un sistema de alarma externo que podría conectarse a la cerradura para evitar que se abriera.

Tenga en cuenta lo siguiente al utilizar la desactivación remota:

- El uso de la desactivación remota no impedirá a los usuarios acceder a los menús en un teclado numérico con pantalla
- La señal se debe enviar antes de la autenticación del usuario para que el sistema la reconozca.
- Las combinaciones de alarma activarán la señal de alarma, aunque se dé la orden de la desactivación remota
- Un teclado numérico con pantalla mostrará «Cerradura #x NO abierta» cuando se dé la orden de la desactivación remota. La «x» se sustituirá por el número de cerradura que se intente abrir
- Un teclado numérico sin pantalla indicará que la apertura de la cerradura ha fallado si se intenta abrir con la desactivación remota activada. El teclado numérico producirá 3 pitidos graves acompañados de 3 destellos rojos.

**Nota:** El software de LA GARD y la caja de alarma no están evaluados por UL.

## <span id="page-17-0"></span>**Desactivación remota – Configuración del software de LA GARD**

Siga estos pasos en el cliente de *software* de LA GARD para configurar un sistema y usar la función de desactivación remota:

- 1. Desde el menú principal del *software* de LA GARD, seleccione «Sistemas».  $\begin{array}{|c|c|c|}\hline \cdots \end{array}$ **Systems**
- 2. Localice el sistema que quiere configurar en la lista de sistemas y haga clic en él.
- 3. Si no hay sistemas en su base de datos, la lista de sistemas aparecerá vacía. Si este es el caso, cree un nuevo sistema haciendo clic en el icono de crear.
- 4. Si va a crear un nuevo sistema, introduzca un nombre de sistema en el espacio correspondiente y configure el resto de los campos/ajustes según sus preferencias. Para obtener más información sobre el *software* de LA GARD y la configuración del sistema de la serie 700, consulte la Guía del sistema para el usuario (documento n.º 7040.1121) y el menú de ayuda incluido en el software de LA GARD.
- 5. Configure la señal de entrada seleccionando «Desactivación remota» en el menú desplegable de señal de entrada.

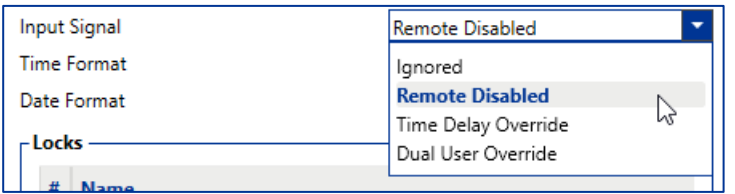

6. Seleccione el icono Guardar de la esquina superior derecha de la pantalla.

Para programar/actualizar su sistema con estos cambios, haga lo siguiente:

- 1. Desde el menú principal del *software* de LA GARD, seleccione «Sistemas».
- 2. Localice el sistema que quiere configurar en la lista de sistemas y haga clic en él.

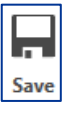

- 3. Haga clic en el icono de PC Link en la parte superior derecha de la pantalla para abrir la ventana de PC Link.
- 4. En la ventana de PC Link, seleccione «Programa» en la columna  $\sqrt{p}$ de la izquierda.
- 5. Compruebe que está seleccionado el puerto COM correcto. Puede usar el menú desplegable para cambiar los puertos.
- 6. Use el menú desplegable para seleccionar el ID de usuario Master e introducir la combinación correspondiente en el espacio proporcionado.

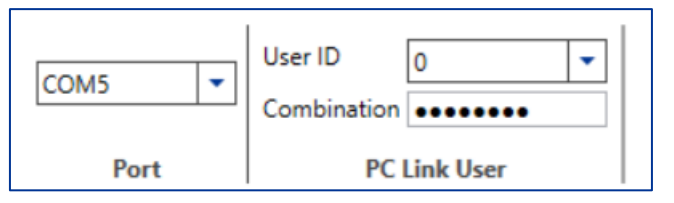

- 7. De la lista de configuración del sistema, asegúrese de que la señal de entrada está desmarcar. También puede desmarcar otros ajustes que quiera actualizar/programar o marcar «Seleccionar todo» para actualizar/programar todos los ajustes del sistema.
- 8. Conecte el teclado numérico al PC de la siguiente manera:
	- a. Conecte la llave USB de la serie 700 al puerto USB del PC.
	- b. Conecte el final del cable USB a la llave.
	- c. Conecte el extremo del cable mini-USB en el puerto mini-USB del teclado numérico.
- 9. En el teclado numérico, introduzca un ID de usuario válido y la combinación correspondiente (el mismo ID y combinación que usó en el paso 6).
- 10. Con las flechas del teclado numérico, navegue por el menú principal y selecciona «PC Link». El LED del teclado numérico se iluminará en rojo y aparecerá «Conectar software» en la pantalla del teclado numérico.
- 11. En la ventana del cliente de *software* de PC Link, haga clic en el icono de enviar ubicado en la parte superior derecha de la pantalla.

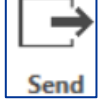

Program

Aparecerá una barra de progreso en la pantalla. Al programar el teclado numérico, en la pantalla aparecerá «PC Link activo» y el LED se iluminará en verde.

12. Cuando se haya completado la programación, aparecerá en la pantalla del teclado numérico «PC Link cerrado» y el sistema se reiniciará.

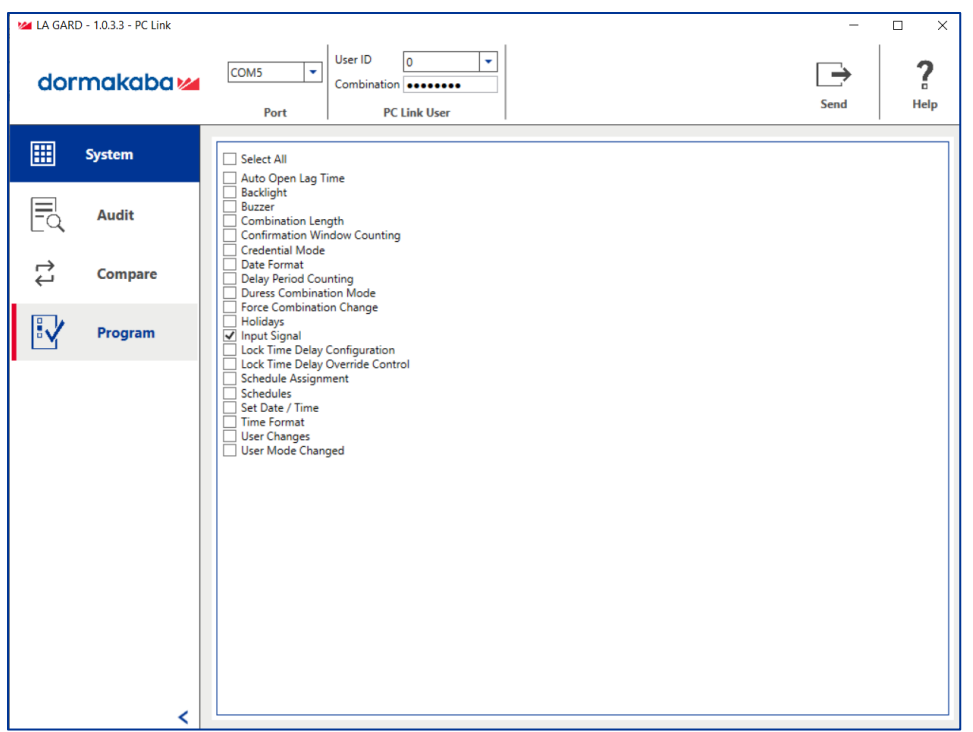

*La pantalla de PC Link del software de LA GARD*

## <span id="page-19-0"></span>**Desactivación remota – Configuración del teclado numérico**

Los usuarios también pueden configurar la señal de entrada como desactivación remota con teclados numéricos con pantalla y sin ella.

### <span id="page-19-1"></span>**Configuración de teclado numérico con pantalla**

Siga estos pasos para configurar la señal de entrada de un teclado numérico con pantalla:

- 1. Introduzca un ID de usuario autorizado y su combinación.
- 2. Dentro del menú principal, seleccione «Sistema».
- 3. En el submenú, seleccione «Señal de entrada».
- 4. Desplácese por la lista de opciones y seleccione «Deshabilitar apertura» para poner la señal de entrada en modo desactivación remota.
- 5. En la pantalla aparecerá «modo actualizado correctamente», el teclado numérico emitirá tres pitidos y se encenderá un LED verde al completarse.

### <span id="page-20-0"></span>**Configuración de teclado numérico sin pantalla**

Siga los siguientes pasos para configurar la señal de entrada en un teclado numérico sin pantalla:

1. Con el teclado numérico, introduzca las siguientes pulsaciones de teclas:

**#16 + (ID y combinación Master) + (Modo señal de entrada)\* + (Tecla Enter)** \*(0 = Ignorar, 1 = Remoto desactivado, 2 = Saltar retardo remoto, 3 = Saltar usuario dual remoto)

Como ejemplo, si su ID Master fuera 00 con una combinación de 12345678, introduciría #1600123456781 para configurar la señal de entrada para remoto desactivado.

2. El teclado numérico emitirá tres pitidos y se encenderá un LED verde al completarse.

## <span id="page-20-1"></span>**Resumen de la caja de alarma y señal de entrada**

La caja de alarma (artículo/pedido n.º 704045) permite ordenar la señal de desactivación remota para bloquear el comando de apertura de la cerradura. La caja de alarma no está evaluada por UL. (Artículo/pedido n.º 704045, «Caja de alarma»)

## <span id="page-20-2"></span>**Conexión a la señal de entrada**

Esta sección describe cómo conectar la señal de entrada de su sistema de alarma o control a su cerradura y teclado numérico serie 700 utilizando la caja de alarma para hacer uso de la función de desactivación remota.

### <span id="page-20-3"></span>**Montaje de la caja de alarma**

Monte la caja de alarma en la pared interior de la caja fuerte a través de los orificios y los tornillos proporcionados.

### <span id="page-20-4"></span>**Conexión de la caja de alarma**

Para configuraciones multicerradura, la alarma silenciosa solo funciona con la cerradura principal (la cerradura conectada a la posición 1 del multiplexor). Esta guía solo describe las conexiones a las cerraduras principales.

Siga estos pasos para conectar una caja de alarma a una cerradura de caja fuerte de LA GARD:

1. Desconecte la cerradura de caja fuerte de la fuente de alimentación.

- 2. Conecte el conector de la cerradura de la caja de alarma al puerto BAT de la cerradura de la caja fuerte con el cable 41040-2.
- 3. Conecte el sistema de alarma/control a la caja de alarma mediante el bloque terminal. En función de los terminales utilizados, el relé de la alarme se puede configurar como Normalmente abierto (COM y NO) o Normalmente cerrado (COM y NC).
- 4. Opcional: Conecte la señal de desactivación remota del sistema de alarma/control a EXT+ y EXT a través del bloque terminal.
- 5. Opcional: Conecte el adaptador de CA al conector de CC de 9 V.
- 6. Vuelva a conectar la cerradura de la caja fuerte al sistema.
- 7. De forma predeterminada, la configuración de la cerradura para las alarmas silenciosas está desactivada.

Consulte la Guía del sistema para el usuario (documento n.º 7040.0320) para obtener más instrucciones sobre cómo cambiar la configuración de la alarma silenciosa y la desactivación remota.

## <span id="page-21-0"></span>**Diagrama de conexiones de la caja de alarmas**

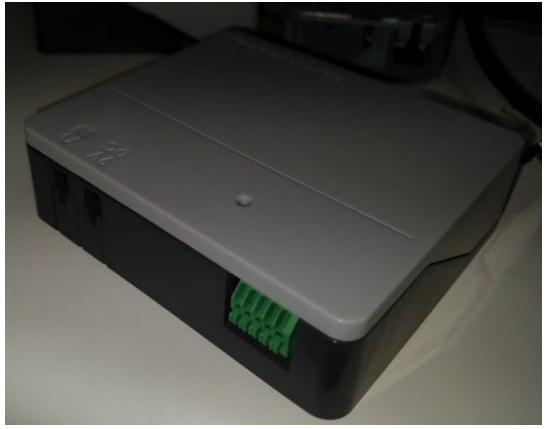

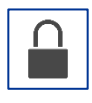

Conector de la cerradura: Conecte el puerto BAT en la cerradura con el cable 41040-2.

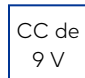

Conector de CC de 9 V Conexión opcional al kit de fuente de alimentación de CA 701107.

Bloque terminal: Conexión a la alarma/panel de control.

- 1. EXT- (tensión de referencia de la señal de control o masa)
- 2. EX+ (+5 V CC mín. a +12 V CC señal de control máx.)
- 3. NO (normalmente abierto)
- 4. COM (habitual)
- 5. NC (normalmente cerrado)

## <span id="page-22-0"></span>Fernsperre - Software- und Hardwareeinrichtung

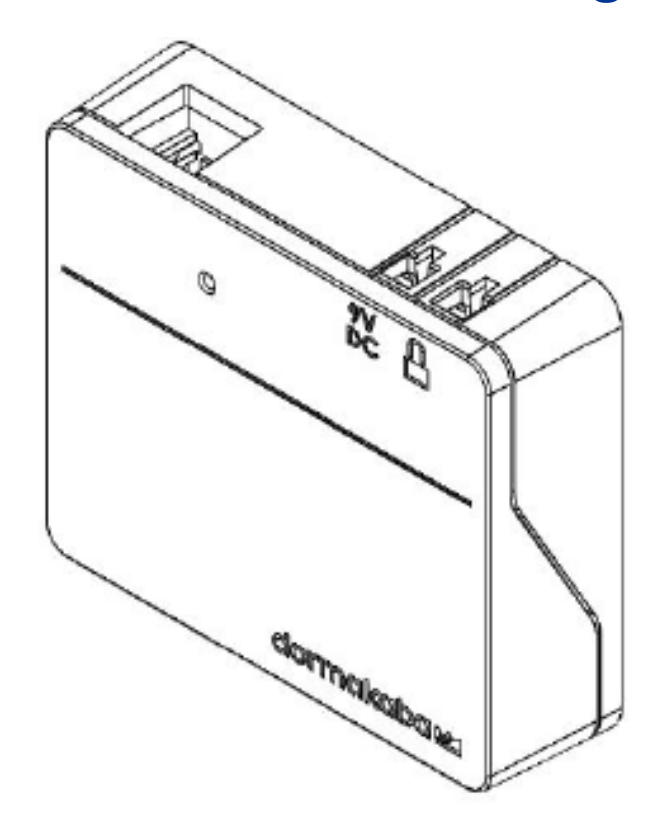

### Inhalt

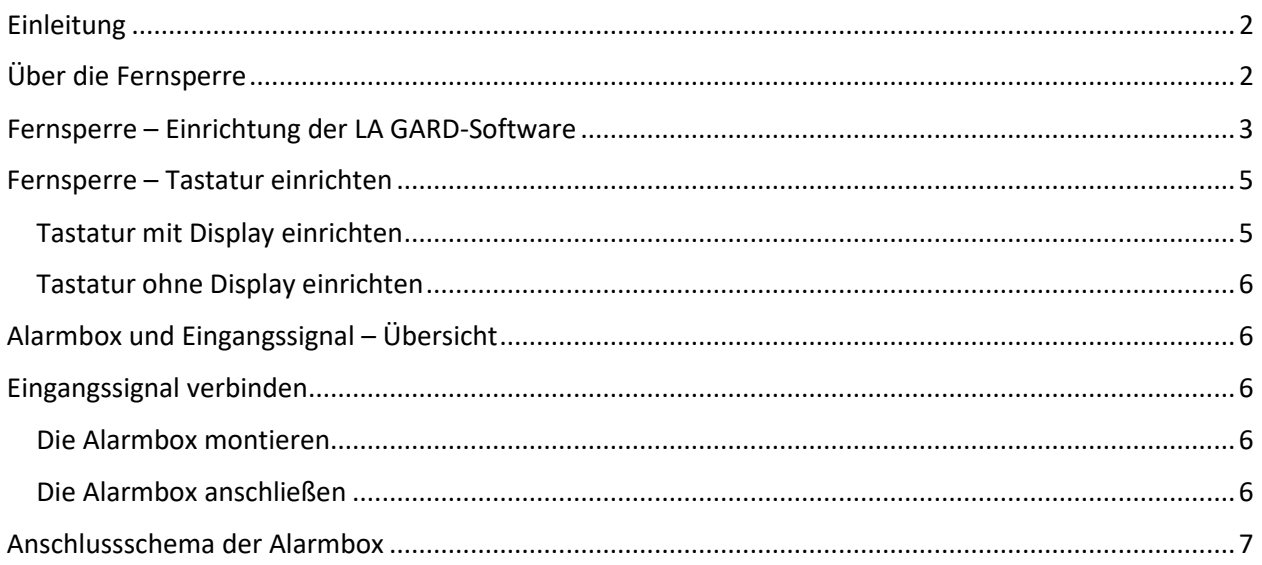

## <span id="page-23-0"></span>**Einleitung**

In diesem Dokument wird beschrieben, wie ein Schloss der 700er-Serie für die Verwendung der Funktion "Fernsperre" einzurichten ist.

## <span id="page-23-1"></span>**Über die Fernsperre**

Bei Systemen mit Tastaturen der Modelle 702, 703, 704 und 705 ist ein konfigurierbares Eingangssignal verfügbar. Wenn das Eingangssignal verwendet werden soll, muss eine Batterie-/Alarmbox (Artikel- /Bestellnummer 704045) installiert werden.

Hinweis: Bei Schlössern des Modells 701 ist das Eingangssignal, das die Funktion "Fernsperre" steuert, vorhanden, aber nicht konfigurierbar.

In einem Mehrschlosssystem überwacht Schloss 1 den Zustand dieses Signals. Wenn dieses Signal erkannt wurde, dann führt dieses Schloss je nach Konfiguration eine der folgenden Funktionen aus:

- **Ignoriert:** Das Eingangssignal hat keine Wirkung auf den Betrieb des Systems.
- **Fernsperre:** Wenn die Anforderung zum Öffnen eines Schlosses empfangen wurde, werden unabhängig davon, welches Schloss der Benutzer öffnen möchte, alle Anforderungen zum Öffnen blockiert. Dies ist die Standardeinstellung.
- **Umgehung der Zeitverzögerung:** Die Zeitverzögerung für alle Schlösser im System wird außer Kraft gesetzt. Dadurch kann durch einen Benutzer jedes Schloss ohne Zeitverzug geöffnet werden. Wenn sich ein Schloss innerhalb der Verzögerungsdauer oder des Bestätigungsfensters befindet, wird die Zeitverzögerung außer Kraft gesetzt. Dadurch kann durch einen Benutzer mit Berechtigung zum Öffnen nach Eingabe der richtigen Berechtigungsnachweise das Schloss sofort geöffnet werden.
- **Umgehung des Vieraugen-Prinzips:** Jede Anforderung des Vieraugen-Prinzips wird ignoriert. Dadurch kann ein einzelner Benutzer ein Schloss öffnen oder auf die Menüs zugreifen.

**Wenn die Alarmbox verwendet wird, kann die Öffnungssequenz deaktiviert werden, indem der Alarmbox ein entsprechendes Signal zugeführt wird. Dieses Signal kann von einem externen Alarmsystem stammen, das mit diesem Schloss verbunden sein könnte, um dessen Öffnung zu verhindern.** 

**Beachten Sie bei Verwendung der Fernsperre die folgenden Hinweise:** 

- **Die Signalisierung der Fernsperre verhindert nicht, dass Benutzer auf die Menüs einer Tastatur mit Display zugreifen können.**
- **Damit das Signal durch das System erkannt werden kann, muss es vor der Benutzerauthentifizierung erfolgen.**
- **Bedrohungscodes lösen weiterhin das Alarmsignal aus, selbst wenn die Fernsperre signalisiert wurde.**
- **Wenn die Fernsperre signalisiert wurde, wird bei einer Tastatur mit Display**  angezeigt: "Lock #x NOT open" (Schloss x NICHT offen). Das "x" wird dabei **durch das Schloss ersetzt, dass geöffnet werden sollte.**
- **Bei einer Tastatur ohne Display wird angezeigt, dass das Öffnen des Schlosses fehlgeschlagen ist, wenn ein Öffnungsversuch bei signalisierter Fernsperre unternommen wurde. Die Tastatur reagiert mit drei niedrigen Signaltönen und drei roten LED-Blinksignalen.**

**Hinweis:** Die LA GARD-Software und die Alarmbox sind nicht UL-geprüft.

## <span id="page-24-0"></span>**Fernsperre – Einrichtung der LA GARD-Software**

Führen Sie im LA GARD-Software-Client die folgenden Schritte aus, um das System für die Funktion "Fernsperre" zu konfigurieren:

- 1. Wählen Sie im Hauptmenü der LA GARD Software die Option "Systems" aus. **Systems**
- 2. Suchen Sie in der Liste der Systeme das zu konfigurierende System und klicken Sie darauf.
- 3. Wenn in Ihrer Datenbank keine Systeme vorhanden sind, ist die Liste der Systeme leer. Wenn das der Fall ist, erstellen Sie ein neues System, indem Sie auf das Symbol "Erstellen" klicken.

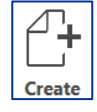

- 4. Wenn Sie ein neues System erstellen, geben Sie im entsprechenden Feld einen Namen für das System ein und konfigurieren Sie alle anderen Felder/Einstellungen nach Ihren Anforderungen. Weitere Informationen über die LA GARD-Software und die Systemeinstellungen der 700er-Serie finden Sie im System User Guide (Anleitung für Systembenutzer, Dokument Nr. 7040.1121) und im Hilfemenü der LA GARD-Software.
- 5. Konfigurieren Sie das Eingangssignal, indem Sie im entsprechenden Drop-down-Menü die Option "Remote Disabled" auswählen.

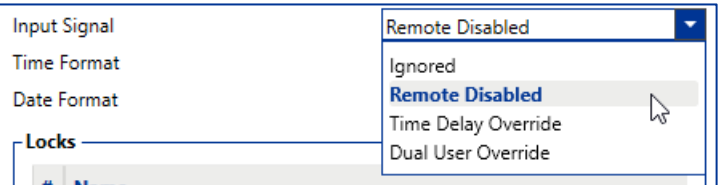

6. Wählen Sie das Symbol "Speichern" oben rechts in der Anzeige aus.

Um diese Änderungen in Ihrem System zu programmieren/aktualisieren, gehen Sie wie folgt vor:

1. Wählen Sie im Hauptmenü der LA GARD Software die Option "Systems" aus.

- 2. Suchen Sie in der Liste der Systeme das zu konfigurierende System und klicken Sie darauf.
- 3. Klicken Sie auf das Symbol "PC Link" oben rechts in der Anzeige, um das Fenster "PC Link" zu

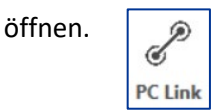

4. Wählen Sie im Fenster "PC Link" die Option "Program" in der Spalte auf der linken Seite aus.

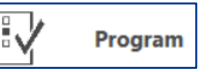

- 5. Achten Sie darauf, dass der richtige COM-Port ausgewählt ist. Über das Drop-down-Menü können Sie die Ports wechseln.
- 6. Wählen Sie aus dem Drop-down-Menü die ID des Master-Benutzers aus und geben Sie den entsprechenden Code in das vorgesehene Feld ein.

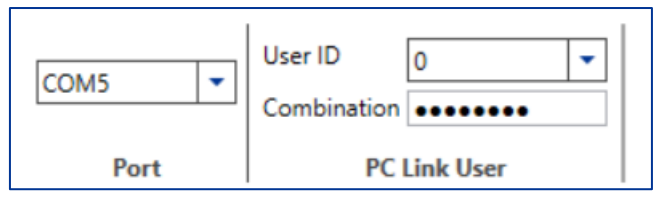

- 7. Achten Sie darauf, dass in den Systemeinstellungen das Kontrollkästchen "Input Signal" aktiviert ist. Sie können auch andere Einstellungen auswählen, die Sie aktualisieren/programmieren möchten, oder Sie können "Alle auswählen" aktivieren, um alle Systemeinstellungen zu aktualisieren/programmieren.
- 8. Verbinden Sie die Tastatur mit dem PC. Gehen Sie dazu wie folgt vor:
	- a. Stecken Sie den USB-Dongle der 700er-Serie in den USB-Anschluss des PCs.
	- b. Stecken Sie den USB-Stecker des Kabels in den Dongle.
	- c. Stecken Sie das Mini-USB-Ende des Kabels in den Mini-USB-Anschluss der Tastatur.
- 9. Geben Sie auf der Tastatur eine gültige Benutzer-ID und den entsprechenden Code ein (gleiche ID und gleicher Code wie in Schritt 6).
- 10. Navigieren Sie mit den Pfeiltasten auf der Tastatur durch das Hauptmenü und wählen Sie "PC Link" aus. Die LED auf der Tastatur leuchtet rot auf, und auf der Anzeige wird "Connect Software" angezeigt.
- 11. Klicken Sie im Fenster "PC Link" des Software-Clients auf das Symbol "Send" oben rechts in der

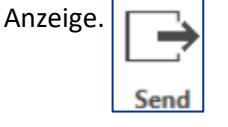

In der Anzeige wird ein Fortschrittsbalken angezeigt. Während der Programmierung erscheint auf der Anzeige "PC Link active" und die LED leuchtet grün.

12. Wenn die Programmierung abgeschlossen ist, erscheint auf der Anzeige der Tastatur "PC Link closed" und das System wird neu gestartet.

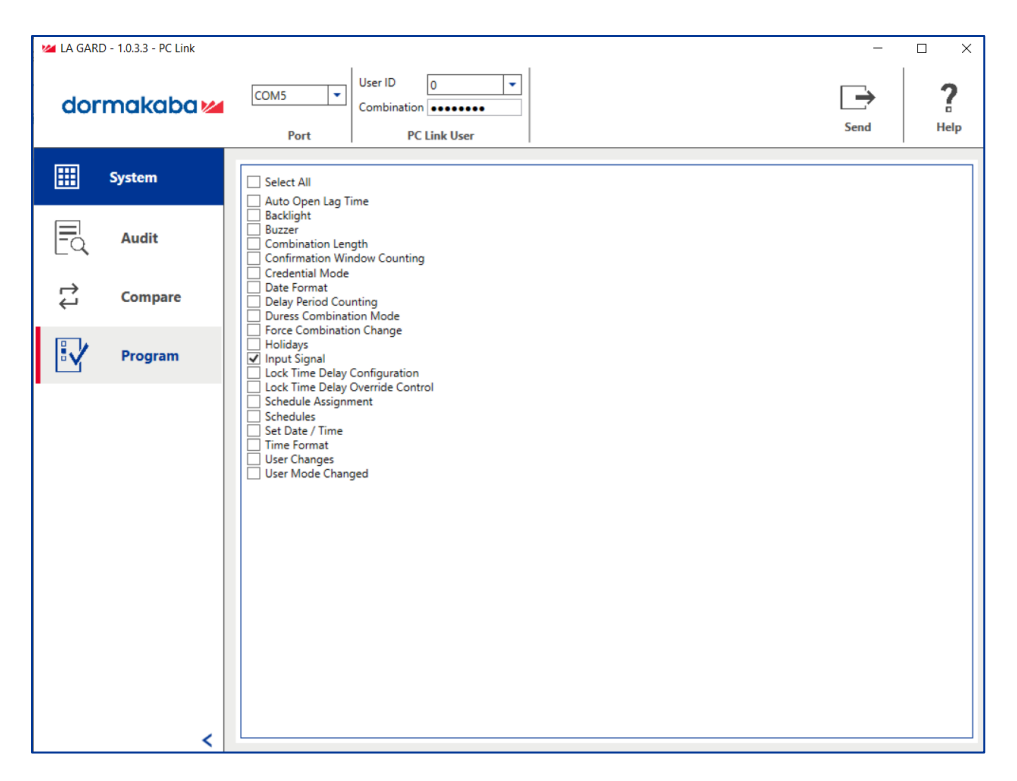

*Das Fenster "PC Link" der LA GARD-Software*

### <span id="page-26-0"></span>**Fernsperre – Tastatur einrichten**

Benutzer können das Eingangssignal sowohl bei Tastaturen mit Display als auch bei Tastaturen ohne Display auch als Fernsperre-Signal konfigurieren.

#### <span id="page-26-1"></span>Tastatur mit Display einrichten

Führen Sie die folgenden Schritte aus, um an einer Tastatur mit Display das Eingangssignal zu konfigurieren:

- 1. Geben Sie ID und Code eines berechtigten Benutzers ein.
- 2. Navigieren Sie durch das Hauptmenü und wählen Sie "System" aus.
- 3. Wählen Sie "Input Signal" im Untermenü aus.
- 4. Navigieren Sie durch die Liste der Optionen und wählen Sie "Disable Open", um das Eingangssignal auf den Modus "Remote Disable" einzustellen.
- 5. In der Anzeige wird "Success Mode updated" angezeigt und die Tastatur reagiert zum Abschluss mit drei Signaltönen und einer blinkenden grünen LED.

### <span id="page-27-0"></span>Tastatur ohne Display einrichten

Führen Sie die folgenden Schritte aus, um an einer Tastatur ohne Display das Eingangssignal zu konfigurieren:

1. Geben Sie mit der Tastatur Folgendes ein:

**#16 + (Master-ID und Code) + (Eingangssignalmodus)\* + (Eingabetaste)** \*(0 = Ignorieren, 1 = Fernsperre, 2 = Fernumgehung der Zeitverzögerung, 3 = Fernumgehung des Vieraugen-Prinzips)

Wenn Ihre Master-ID beispielsweise 00 und Ihr Code 12345678 ist, würden Sie #1600123456781 eingeben, um das Eingangssignal als Fernsperre-Signal einzurichten.

2. Die Tastatur reagiert zum Abschluss mit drei Signaltönen und einer blinkenden grünen LED.

## <span id="page-27-1"></span>**Alarmbox und Eingangssignal – Übersicht**

Die Alarmbox (Artikel-/Bestellnummer: 704045) ermöglicht das Senden eines Fernsperre-Signals, das den Befehl zum Öffnen eines Schlosses blockieren kann. Die Alarmbox wurde nicht gemäß UL geprüft. (Artikel-/Bestellnummer 704045, "Alarm Box")

## <span id="page-27-2"></span>**Eingangssignal verbinden**

In diesem Abschnitt wird beschrieben, wie Sie das Eingangssignal Ihres Alarm-/Kontrollsystems mithilfe der Alarmbox mit Ihrem Schloss und Ihrer Tastatur der 700er-Serie verbinden, um die Funktion "Fernsperre" zu nutzen.

#### <span id="page-27-3"></span>Die Alarmbox montieren

Montieren Sie mit den mitgelieferten Schrauben die Alarmbox in den vorgesehenen Löchern an der Innenseite der Tresorwand.

#### <span id="page-27-4"></span>Die Alarmbox anschließen

Bei Mehrschlosskonfigurationen funktioniert der stille Alarm nur beim primären Schloss (das Schloss, das an Position 1 am Multiplexer angeschlossen ist). In dieser Anleitung werden nur die Verbindungen zu primären Schlössern beschrieben.

Führen Sie die folgenden Schritte aus, um eine Alarmbox an ein LA GARD Tresorschloss anzuschließen:

- 1. Trennen Sie das Tresorschloss von der Stromversorgung.
- 2. Verbinden Sie den Schlossanschluss an der Alarmbox über ein 41040-2-Kabel mit dem BAT-Anschluss am Tresorschloss.
- 3. Verbinden Sie das Alarm-/Kontrollsystem über die Klemmenleiste mit der Alarmbox. Basierend auf den verwendeten Anschlussklemmen kann das Alarmrelais für den Betrieb als Schließer, der "normalerweise offen" ist (COM und NO), oder als Öffner, der "normalerweise geschlossen" ist (COM and NC), konfiguriert werden.
- 4. Optional: Verbinden Sie das Fernsperre-Signal vom Alarm-/Kontrollsystem über die Klemmenleiste mit EXT+ und EXT-.
- 5. Optional: Schließen Sie den AC-Adapter an den 9-V-Anschluss (Gleichspannung) an.
- 6. Schließen Sie das Tresorschloss wieder an das System an.<br>7. Die Einstellung für stille Alarme im Schloss ist standardmä
- 7. Die Einstellung für stille Alarme im Schloss ist standardmäßig DEAKTIVIERT.

Im System User Guide (Anleitung für Systembenutzer, Dokument Nr. 7040.0320) finden Sie weitere Anweisungen zum Ändern der Einstellungen für den stillen Alarm und die Fernsperre.

### <span id="page-28-0"></span>**Anschlussschema der Alarmbox**

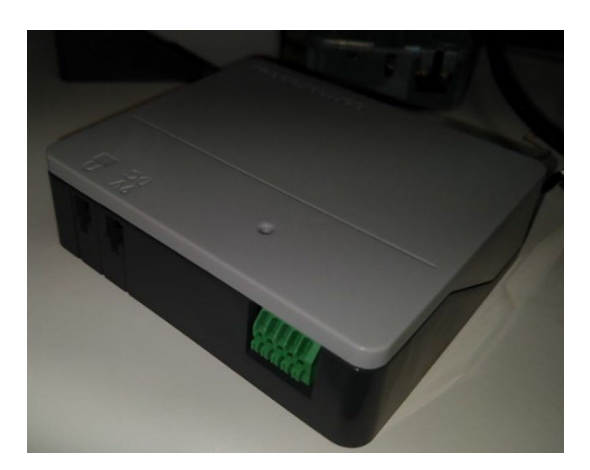

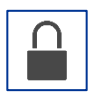

9V DC Schlossanschluss: Über 41040-2-Kabel mit BAT-Anschluss am Schloss verbinden.

9-V-Anschluss (Gleichspannung): Optionale Verbindung zu 701107 AC Power Supply Kit.

Klemmenleiste: Verbindung zu Alarm-/Steuerkonsole.

- 1. EXT- (Steuersignal Referenzspannung oder Masse)<br>2. EX+ (+5 V Gleichspannung min. bis +12 V Gleichspa
- 2. EX+ (+5 V Gleichspannung min. bis +12 V Gleichspannung max. Steuersignal)
- 3. NO (normal offen)
- 4. COM (gemeinsam)
- 5. NO (normal geschlossen)

## <span id="page-29-0"></span>**Desativação remota – Configuração de software e hardware**

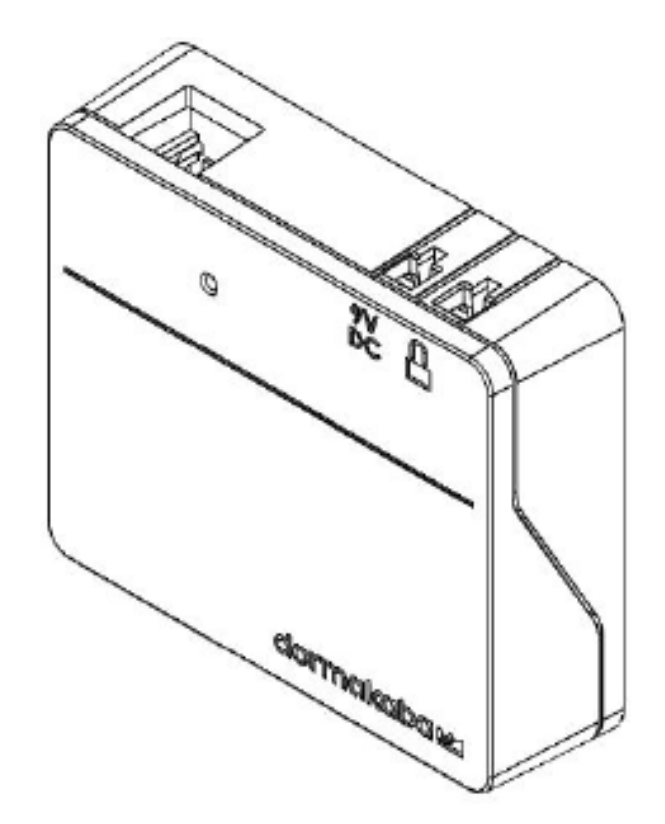

# **Índice**

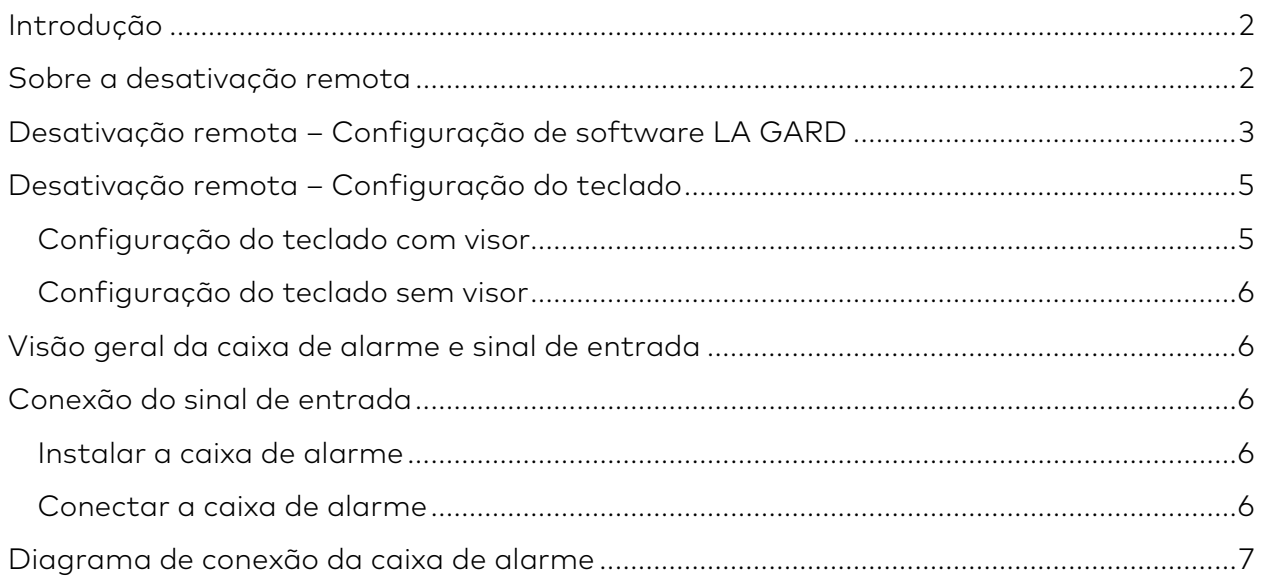

dormakaba USA Inc. Desativação remota Configuração de HW/SW 7044.0822 Rev A 08/22 |

## <span id="page-30-0"></span>**Introdução**

Este documento descreve como configurar uma fechadura 700 Series para usar a função de desativação remota.

## <span id="page-30-1"></span>**Sobre a desativação remota**

Um sinal de entrada configurável está disponível nos sistemas que usam teclados dos modelos 702, 703, 704 e 705. Para usar o sinal de entrada, será necessário instalar uma caixa de bateria/alarme (item/nº de pedido 704045).

**Observação:** embora não seja configurável para fechaduras 701, elas têm um sinal de entrada que controla esta função de bloqueio/desativação remota.

Quando usado em um sistema multifechaduras, a fechadura 1 monitora o estado desse sinal e, dependendo da configuração, executará uma das seguintes funções quando o sinal for ativado:

- **Ignorado** o sinal de entrada não terá efeito na operação do sistema
- **Desativação remota/bloqueio** quando uma solicitação de fechadura aberta for recebida para qualquer fechadura, todas as solicitações para abrir serão bloqueadas, independentemente de qual fechadura-alvo o usuário está tentando abrir. Essa é a configuração padrão.
- **Anulação do tempo de retardo** o tempo de retardo de todas as fechaduras do sistema é cancelado e qualquer fechadura pode ser imediatamente aberta por um usuário. Se uma ou mais fechaduras estiverem no "Período de retardo" ou na "Janela de confirmação", o "Tempo de retardo" será cancelado e a fechadura poderá ser imediatamente aberta por um usuário que tenha privilégios de abertura, desde que forneça as credenciais corretas
- **Anulação de dois usuários** os requisitos de dois usuários são ignorados, permitindo que um único usuário abra uma fechadura ou acesse os menus

Com a aplicação da "Caixa de alarmes", a sequência de abertura pode ser desativada atribuindo-se um sinal na caixa. O sinal viria de um sistema de alarmes externo que pode ser conectado à fechadura para impedir a sua abertura.

Ao usar a desativação remota, observe o seguinte:

- A atribuição da desativação remota não bloqueará o acesso dos usuários aos menus em um teclado com visor
- O sinal deverá ser atribuído antes da autenticação do usuário para que possa ser reconhecido pelo sistema
- As combinações de alarmes ainda acionarão o sinal do alarme, mesmo que a desativação remota esteja atribuída
- Um teclado com visor mostrará a frase "Fechadura #x NÃO aberta" quando a desativação remota estiver atribuída. O "x" será substituído pela fechadura a ser aberta
- Um teclado sem visor indicará que a abertura da fechadura falhou se uma tentativa de abertura for feita com a desativação remota ativada. O teclado produzirá três bipes baixos acompanhados de três flashes do LED vermelho

**Observação:** O software LA GARD e a caixa de alarme não passam por avaliação pela UL.

## <span id="page-31-0"></span>**Desativação remota – Configuração de software LA GARD**

Siga estes passos no cliente de software LA GARD para configurar um sistema para usar a função de desativação remota:

- 1. No menu principal do software LA GARD, selecione "Sistemas". **Systems**
- 2. Localize e clique no sistema que deseja configurar na lista "Sistemas".
- 3. Se não houver nenhum sistema em seu banco de dados, a lista Sistemas aparecerá em branco. Nesse caso, crie um novo sistema clicando no ícone

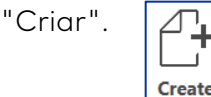

- 4. Ao criar um novo sistema, insira um nome no espaço fornecido e defina todos os outros campos/configurações com base em suas preferências. Para obter mais informações sobre o software LA GARD e as configurações do sistema 700 Series, consulte o Manual do usuário do sistema (documento nº 7040.1121) e o menu de ajuda incluído no software LA GARD.
- 5. Configure o sinal de entrada selecionando "Desativação remota" no menu suspenso "Sinal de entrada".

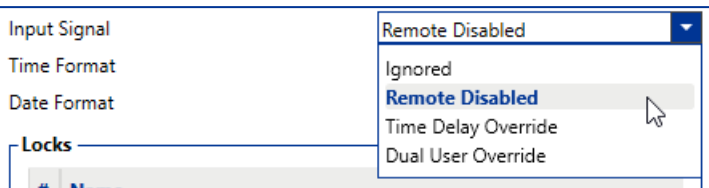

6. Selecione o ícone "Salvar" no canto superior direito da tela.

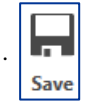

Para programar/atualizar o sistema com essas alterações, faça o seguinte:

- 1. No menu principal do software LA GARD, selecione "Sistemas".
- 2. Localize e clique no sistema que deseja configurar na lista "Sistemas".

dormakaba USA Inc. Desativação remota Configuração de HW/SW 7044.0822 Rev A 08/22 |

3. Clique no ícone "PC Link" no canto superior direito da tela para abrir a janela "PC

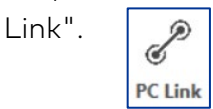

- 4. Na janela "PC Link", selecione "Programa" na coluna da esquerda.  $\left|\frac{p}{\epsilon}\right|$ Program
- 5. Verifique se a porta COM correta foi selecionada. Você pode usar o menu suspenso para alterar as portas.
- 6. Use o menu suspenso para selecionar a ID do usuário mestre e insira a combinação correspondente no espaço fornecido.

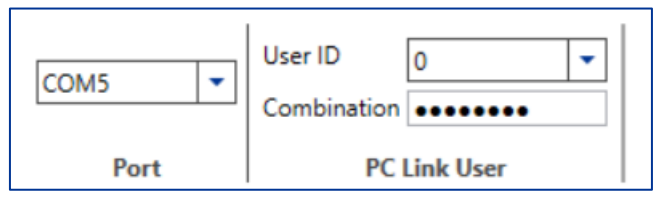

- 7. Na lista de configurações do sistema, verifique se "Sinal de entrada" foi desmarcado. Você também pode desmarcar qualquer outra configuração que quiser atualizar/programar ou marcar "Selecionar tudo" para atualizar/programar todas as configurações do sistema.
- 8. Conecte o teclado ao PC da seguinte forma:
	- a. Conecte o dongle USB 700 Series na porta USB do PC.
	- b. Conecte a extremidade do cabo USB no dongle.
	- c. Conecte a extremidade do cabo mini-USB na porta mini-USB do teclado.
- 9. No teclado, insira uma ID de usuário válida e a combinação correspondente (a mesma ID e combinação usadas na etapa 6).
- 10. Com os botões de seta do teclado, navegue no menu principal e selecione "PC Link". O LED do teclado acenderá em vermelho e "Conectar software" aparecerá no visor do teclado.
- 11. Na janela "PC Link" do cliente de software, clique no ícone "Enviar" localizado no canto superior direito da tela.

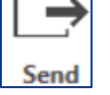

Uma barra de progresso aparecerá na tela. À medida que o teclado é programado, "PC Link ativo" aparecerá no visor e o LED acenderá em verde.

12. Quando a programação for concluída, aparecerá "PC Link fechado" no visor do teclado e o sistema reiniciará.

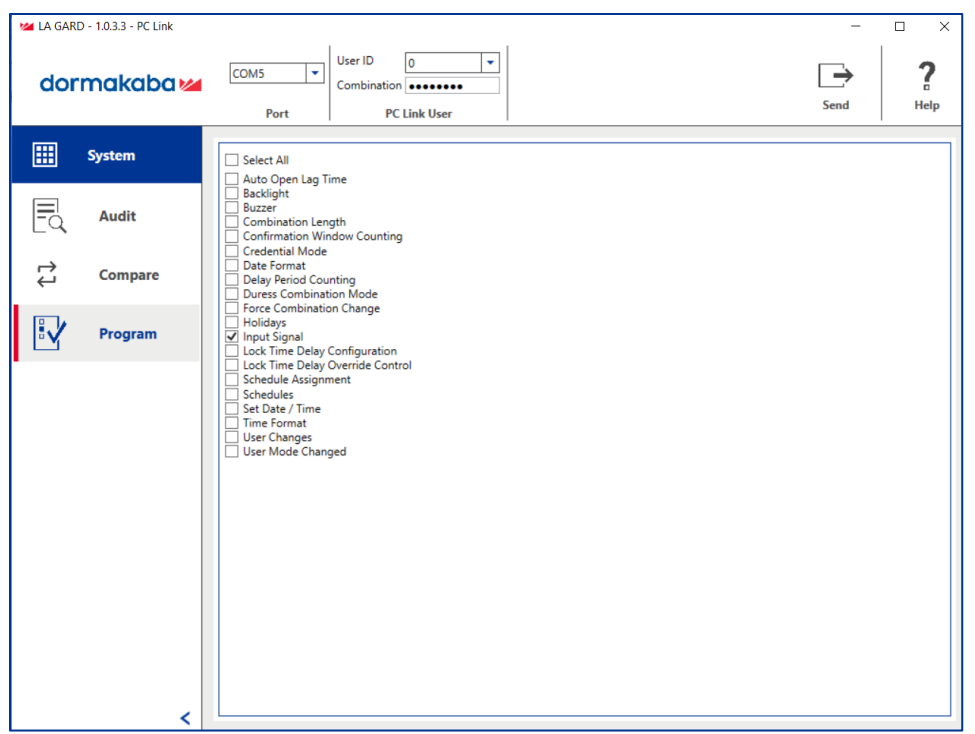

*A tela PC Link do software LA GARD*

## <span id="page-33-0"></span>**Desativação remota – Configuração do teclado**

Os usuários também podem configurar o sinal de entrada como um sinal de desativação remota usando teclados com e sem visor.

### <span id="page-33-1"></span>**Configuração do teclado com visor**

Siga estes passos para configurar o sinal de entrada em um teclado com visor:

- 1. Digite uma ID e uma combinação autorizadas.
- 2. Navegue no menu principal e selecione "Sistema"
- 3. Selecione "Sinal de entrada" no submenu.
- 4. Navegue pela lista de opções e selecione "Desativação aberta" para definir o sinal de entrada para o modo de desativação remota.
- 5. A mensagem "Modo atualizado com sucesso" aparecerá na tela. O teclado emitirá três bipes e um LED verde piscará quando a operação estiver concluída.

### <span id="page-34-0"></span>**Configuração do teclado sem visor**

Siga estes passos para configurar o sinal de entrada em um teclado sem visor:

1. Usando o teclado, insira as seguintes teclas:

**#16 + (ID mestre e combinação) + (Modo do sinal de entrada)\* + (tecla Enter)** \*(0 = Ignorar, 1 = Desativação remota, 2 = Anulação remota do tempo de retardo, 3 = Anulação remota de usuário duplo) Por exemplo, se sua ID de usuário mestre for 00 com uma combinação de 12345678, você digitaria #1600123456781 para configurar o sinal de entrada para a desativação remota.

2. O teclado emitirá três bipes e um LED verde piscará após a conclusão do processo.

## <span id="page-34-1"></span>**Visão geral da caixa de alarme e sinal de entrada**

A caixa de alarme (item/nº de pedido 704045) permite realizar um sinal de entrada de desativação remota que pode bloquear o comando de abertura se a fechadura for acessada. A caixa de alarmes não foi avaliada pela UL. (Item/nº de pedido 704045, "Caixa de alarme")

## <span id="page-34-2"></span>**Conexão do sinal de entrada**

Esta seção descreve como conectar o sinal de entrada do seu sistema de alarme/controle à fechadura e teclado 700 Series usando a caixa de alarme para executar a função de desativação remota.

#### <span id="page-34-3"></span>**Instalar a caixa de alarme**

Instale a caixa de alarme na parede interna do cofre por meio de orifícios e dos parafusos fornecidos.

### <span id="page-34-4"></span>**Conectar a caixa de alarme**

Para configurações multifechaduras, o alarme silencioso funciona apenas com a fechadura principal (a fechadura conectada na Posição 1 do multiplexador). Este manual descreve as conexões somente para fechaduras principais.

Siga estes passos para conectar uma caixa de alarme a uma fechadura para cofre LA GARD:

dormakaba USA Inc. Desativação remota Configuração de HW/SW 7044.0822 Rev A 08/22 | 1. Desconecte a fechadura para cofre da fonte de alimentação.

- 2. Conecte a caixa de alarme à porta BAT da fechadura para cofre usando o cabo 41040-2.
- 3. Conecte o sistema de alarme/controle à caixa de alarme usando o bloco de terminal. De acordo com os terminais usados, o relé do alarme poderá ser configurado como Normalmente aberto (COM e NO) ou Normalmente fechado (COM e NC).
- 4. Opcional: conecte o sinal de desativação remota do sistema de alarme/controle a EXT+ e EXT- usando o bloco de terminal.
- 5. Opcional: conecte o adaptador de CA ao conector CC de 9 V.
- 6. Reconecte a fechadura para cofre ao sistema.
- 7. A configuração padrão na fechadura para alarmes silenciosos é definida como desativada.

Consulte o Manual do usuário do sistema (documento nº 7040.0320) para obter mais instruções sobre como alterar as configurações de alarme silencioso e desabilitação remota.

## <span id="page-35-0"></span>**Diagrama de conexão da caixa de alarme**

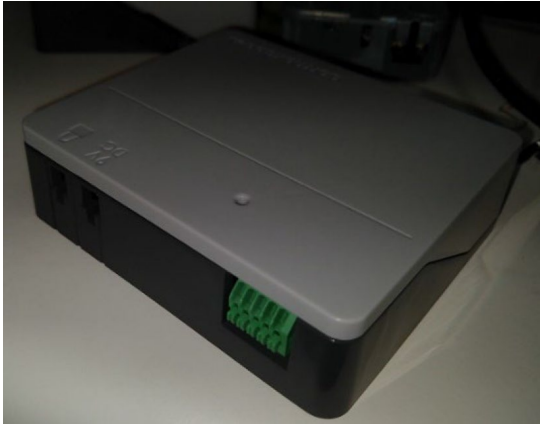

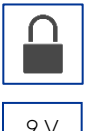

CC

Conector da fechadura: conecte à porta BAT na fechadura usando o cabo 41040-2.

Conector 9 VCC: conexão opcional ao kit de fonte de alimentação CA 701107.

Bloco do terminal: conexão ao painel de alarme/controle.

- 1. EXT- (Tensão de referência do sinal de controle ou aterramento)<br>2. EX+ (Sinal de controle +5 VCC mín. a +12 VCC máx.)
- EX+ (Sinal de controle +5 VCC mín. a +12 VCC máx.)
- 3. NO (Normalmente aberto)
- 4. COM (Comum)
- 5. NC (Normalmente fechado)

dormakaba USA Inc. Desativação remota Configuração de HW/SW 7044.0822 Rev A 08/22 |

## <span id="page-36-0"></span>**Zdalne wyłączanie – konfiguracja oprogramowania i sprzętu**

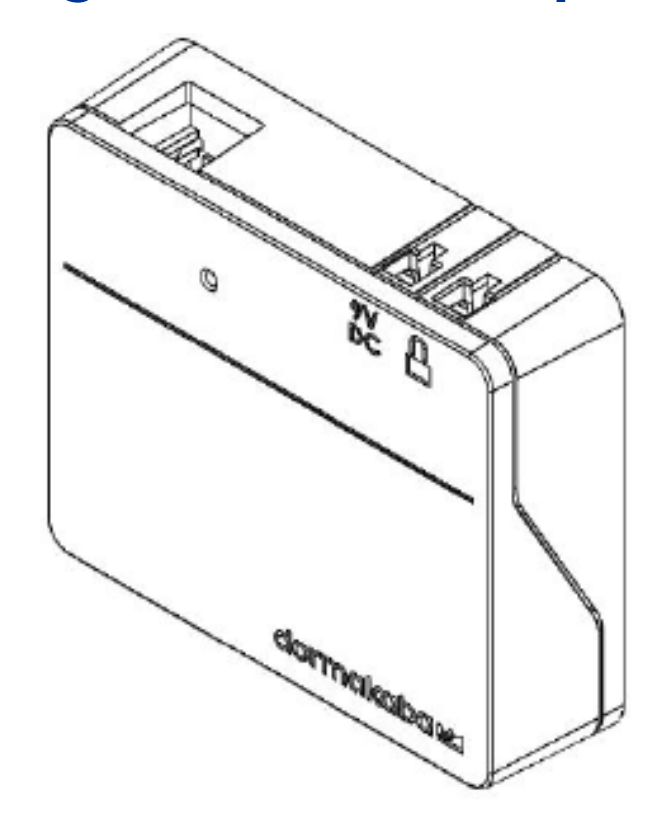

## **Spis treści**

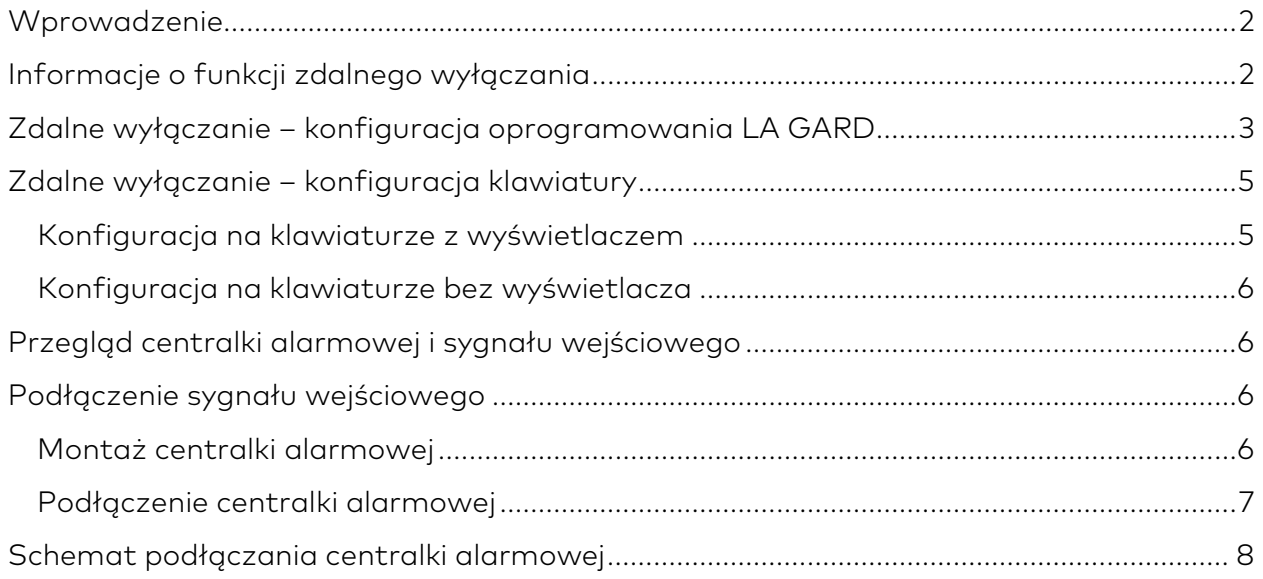

dormakaba USA Inc. Konfiguracja oprogramowania/sprzętu pod kątem funkcji zdalnego wyłączania 7044.0822 wer. A 08/22 | 1

## <span id="page-37-0"></span>**Wprowadzenie**

Niniejszy dokument opisuje pokrótce, jak skonfigurować zamek z serii 700, aby korzystać z funkcji zdalnego wyłączania.

## <span id="page-37-1"></span>**Informacje o funkcji zdalnego wyłączania**

W systemach z klawiaturami 702, 703, 704 i 705 dostępny jest konfigurowalny sygnał wejściowy. Użycie sygnału wejściowego będzie wymagać instalacji skrzynki akumulatora/centralki alarmowej (nr artykułu/zamówienia 704045).

**Uwaga:** w zamkach 701 jest dostępny sygnał wejściowy, który steruje funkcją zdalnego wyłączania/blokowania, aczkolwiek nie jest on konfigurowalny.

W przypadku systemu złożonego z kilku zamków, zamek nr 1 monitoruje stan tego sygnału. Po wyzwoleniu sygnału wykonuje jedną z następujących funkcji (w zależności od konfiguracji):

- **Ignorowanie** sygnał wejściowy nie będzie mieć wpływu na działanie systemu.
- **Zdalne wyłączenie/zablokowanie** wszystkie ewentualne żądania otwarcia zamka będą blokowane, niezależnie od tego, który zamek użytkownik próbuje otworzyć. To jest ustawienie domyślne.
- **Obejście opóźnienia czasowego** opóźnienie czasowe wszystkich zamków w systemie zostanie anulowane i użytkownik będzie mógł niezwłocznie otworzyć dowolny zamek. Jeśli co najmniej jeden zamek był w okresie opóźnienia lub w oknie potwierdzenia, opóźnienie czasowe zostanie anulowane i użytkownik będzie mógł niezwłocznie otworzyć zamek, o ile ma uprawnienia do otwierania i wprowadzi poprawne poświadczenia.
- **Obejście wymogu dwóch użytkowników** wymóg dwóch użytkowników zostanie zignorowany. Oznacza to, że do otwarcia zamka i uzyskania dostępu do menu będzie wystarczył jeden użytkownik.

Po zainstalowaniu centralki alarmowej sekwencję otwierania można wyłączyć poprzez wysłanie sygnału do centralki alarmowej. Sygnał może pochodzić z zewnętrznego systemu alarmowego, który może być podłączony do zamka, aby uniknąć jego otwarcia.

Podczas korzystania z funkcji zdalnego wyłączania należy pamiętać o następujących zasadach:

- Użycie zdalnego wyłączania nie uniemożliwi użytkownikom dostępu do menu na klawiaturze z wyświetlaczem.
- Sygnał musi zostać wysłany przed uwierzytelnieniem użytkownika, aby został rozpoznany przez system.
- Szyfry trybu zagrożenia w dalszym ciągu będą wyzwalały sygnał alarmowy, nawet jeśli wysłany zostanie sygnał zdalnego wyłączenia.

dormakaba USA Inc. Konfiguracja oprogramowania/sprzętu pod kątem funkcji zdalnego wyłączania 7044.0822 wer. A 08/22 | 2

- Po wysłaniu sygnału zdalnego wyłączania na ekranie klawiatury wyświetli się komunikat Lock #x NOT open (Zamek #x NIE otworzy się). W tej sytuacji znak "x" zostanie zastąpiony numerem zamka do otwarcia.
- W przypadku próby otwarcia zamka sygnałem zdalnego wyłączania klawiatura bez wyświetlacza poinformuje, że otwarcie zamka nie powiodło się. Na klawiaturze włączą się 3 ciche sygnały dźwiękowe. Będą im towarzyszyć 3 mignięcia czerwonej diody LED.

**Uwaga:** oprogramowanie LA GARD i centralka alarmowa nie zostały zweryfikowane wg standardu UL.

## <span id="page-38-0"></span>**Zdalne wyłączanie – konfiguracja oprogramowania LA GARD**

Wykonać niniejsze kroki w oprogramowaniu LA GARD, aby skonfigurować system do potrzeb funkcji zdalnego wyłączania:

- 1. Wybrać opcję Systems (Systemy) w menu głównym oprogramowania LA GARD.<br>**Systems**
- 2. Na liście systemów znaleźć i kliknąć system do skonfigurowania.
- 3. Jeśli w bazie danych nie ma żadnych systemów, lista systemów będzie pusta. W takim przypadku należy utworzyć nowy system, klikając ikonę Create (Utwórz).
- 4. Podczas tworzenia nowego systemu należy wprowadzić nazwę systemu w odpowiednim polu oraz skonfigurować wszystkie pola/ustawienia zgodnie z preferencjami. Więcej informacji na temat oprogramowania LA GARD i ustawień systemu z serii 700 można znaleźć w przewodniku użytkownika systemu (nr dokumentu 7040.1121) oraz w menu pomocy dostępnym w oprogramowaniu LA GARD.
- 5. Skonfigurować sygnał wejściowy poprzez wybranie opcji Remote Disabled (Zdalne wyłączanie) z menu rozwijanego Input Signal (Sygnał wejściowy).

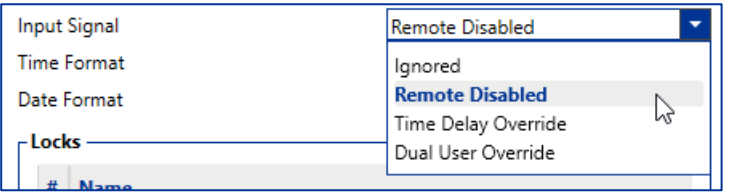

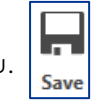

6. Kliknąć ikonę Save (Zapisz) w prawym górnym rogu ekranu.

Aby zaprogramować/zaktualizować system na podstawie wprowadzonych zmian, należy wykonać następujące kroki:

- 1. Wybrać opcję Systems (Systemy) w menu głównym oprogramowania LA GARD.
- 2. Na liście systemów znaleźć i kliknąć system do skonfigurowania.
- 3. Kliknąć ikonę PC Link (Połączenie z komputerem) w prawym górnym rogu ekranu, aby otworzyć okno PC Link (Połączenie z komputerem).
- 4. W oknie PC Link (Połączenie z komputerem) wybrać opcję Program z kolumny po lewej stronie. Program

**PC Link** 

- 5. Upewnić się, że wybrano prawidłowy port COM. Do zmiany portu można użyć menu rozwijanego.
- 6. Użyć menu rozwijanego, by wybrać identyfikator użytkownika głównego i wprowadzić informacje w odpowiednich miejscach.

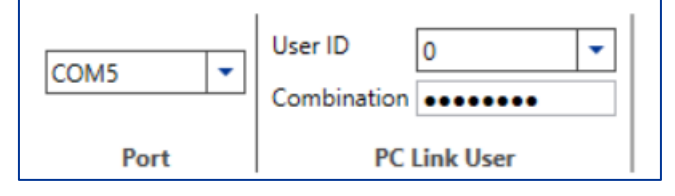

- 7. Upewnić się, że pole Input Signal (Sygnał wejściowy) na liście ustawień systemowych jest odznaczone. Można również odznaczyć wszelkie inne ustawienia, które mają zostać zaktualizowane/zaprogramowane. Ewentualnie można kliknąć opcję Select All (Zaznacz wszystko), aby zaktualizować/zaprogramować wszystkie ustawienia systemowe.
- 8. Podłączyć klawiaturę do komputera, wykonując następujące kroki:
	- a. Podłączyć klucz USB z serii 700 do portu USB komputera.
	- b. Podłączyć koniec kabla ze złączem USB do klucza.
	- c. Podłączyć koniec kabla ze złączem mini-USB do portu mini-USB klawiatury.
- 9. Wprowadzić na klawiaturze prawidłowy identyfikator i szyfr użytkownika (ten sam identyfikator i szyfr, co w kroku 6).
- 10. Za pomocą przycisków strzałek na klawiaturze przejść przez menu główne i wybrać opcję PC Link (Połączenie z komputerem). Dioda LED na klawiaturze zaświeci na czerwono, a na ekranie klawiatury pojawi się komunikat Connect Software (Podłącz oprogramowanie).
- 11. W oknie PC Link (Połączenie z komputerem) oprogramowania kliknąć ikonę Send (Wyślij) w prawym górnym rogu ekranu.

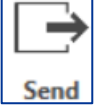

Na ekranie wyświetli się pasek postępu. W czasie programowania klawiatury na ekranie będzie wyświetlał się komunikat PC Link active (Połączenie z komputerem aktywne), a zielona dioda LED będzie świecić.

12. Po ukończeniu programowania na ekranie klawiatury wyświetli się komunikat PC Link closed (Zamknięto połączenie z komputerem) i nastąpi ponowne

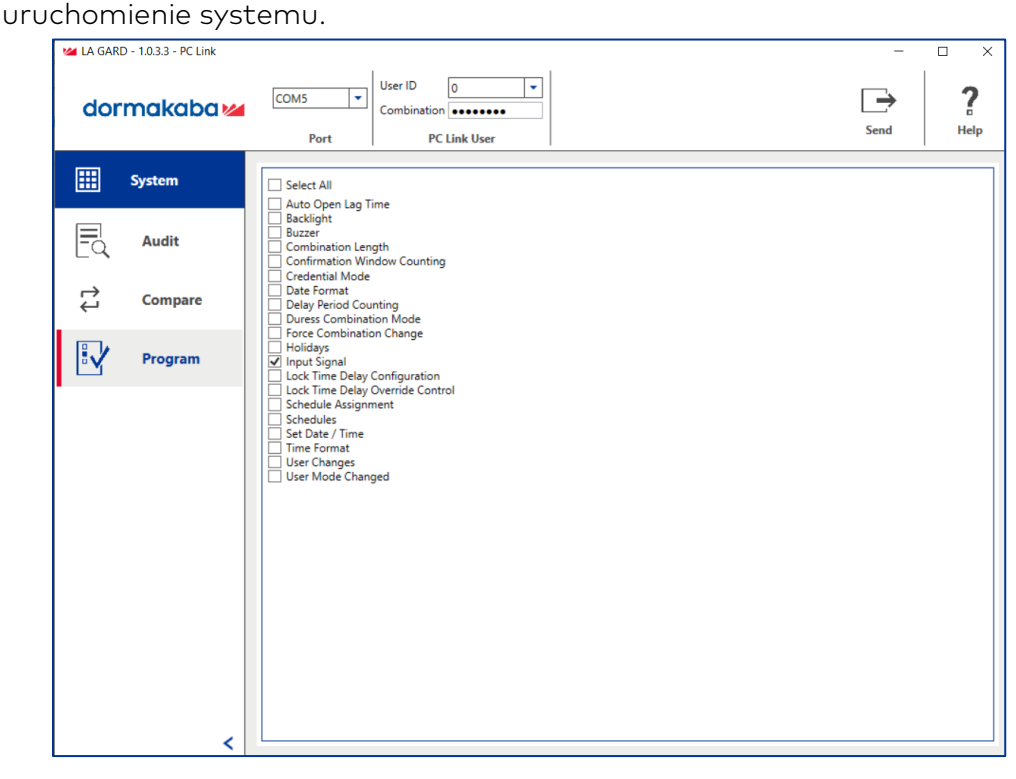

*Ekran PC Link (Połączenie z komputerem) oprogramowania LA GARD*

## <span id="page-40-0"></span>**Zdalne wyłączanie – konfiguracja klawiatury**

Użytkownicy mogą również skonfigurować sygnał wejściowy jako zdalny sygnał wyłączania za pomocą klawiatur z wyświetlaczem i bez wyświetlacza.

### <span id="page-40-1"></span>**Konfiguracja na klawiaturze z wyświetlaczem**

Aby skonfigurować sygnał wejściowy na klawiaturze z wyświetlaczem, należy wykonać następujące kroki:

- 1. Wprowadzić identyfikator i szyfr upoważnionego użytkownika.
- 2. Wybrać opcję System w menu głównym.
- 3. Wybrać opcję Input Signal (Sygnał wejściowy) w menu podrzędnym.

dormakaba USA Inc. Konfiguracja oprogramowania/sprzętu pod kątem funkcji zdalnego wyłączania 7044.0822 wer. A 08/22 | 5

- 4. Z listy opcji wybrać Disable Open (Wyłącz otwieranie), aby ustawić sygnał wejściowy w trybie Remote Disable (Zdalne wyłączanie).
- 5. Po ukończeniu na ekranie wyświetli się komunikat Success Mode updated (Pomyślnie zaktualizowano tryb), włączą się trzy sygnały dźwiękowe i zamiga zielona dioda LED.

### <span id="page-41-0"></span>**Konfiguracja na klawiaturze bez wyświetlacza**

Aby skonfigurować sygnał wejściowy na klawiaturze bez wyświetlacza, należy wykonać następujące kroki:

1. Wprowadzić na klawiaturze następującą sekwencję:

#### **#16 + (identyfikator i szyfr użytkownika głównego) + (tryb sygnału wejściowego)\* + (przycisk Enter)**

\*(0 = ignoruj, 1 = zdalne wyłączanie, 2 = zdalne obejście opóźnienia czasowego, 3 = zdalne obejście wymogu dwóch użytkowników)

Przykład: jeśli identyfikator użytkownika głównego to 00, a szyfr to 12345678, należy wprowadzić sekwencję #1600123456781, aby skonfigurować sygnał wejściowy pod kątem zdalnego wyłączania.

2. Po ukończeniu na klawiaturze włączą się trzy sygnały dźwiękowe i zamiga zielona dioda LED.

## <span id="page-41-1"></span>**Przegląd centralki alarmowej i sygnału wejściowego**

Centralka alarmowa (nr artykułu/zamówienia 704045) umożliwia wysłanie zdalnego sygnału wejściowego wyłączenia, który blokuje polecenie otwarcia zamka. Centralka alarmowa nie została zweryfikowana wg standardu UL (nr artykułu/zamówienia 704045, "Centralka alarmowa").

## <span id="page-41-2"></span>**Podłączenie sygnału wejściowego**

W tym rozdziale opisano pokrótce, jak podłączyć sygnał wejściowy z systemu alarmowego/sterowania do zamka z serii 700 i klawiatury, korzystając z centralki alarmowej, aby używać funkcji zdalnego wyłączania.

### <span id="page-41-3"></span>**Montaż centralki alarmowej**

Zamontować centralkę alarmową do wewnętrznej ściany sejfu, używając otworów i dołączonych do zestawu śrub.

dormakaba USA Inc. Konfiguracja oprogramowania/sprzętu pod kątem funkcji zdalnego wyłączania 7044.0822 wer. A 08/22 | 6

### <span id="page-42-0"></span>**Podłączenie centralki alarmowej**

W przypadku konfiguracji złożonych z kilku zamków cichy alarm działa tylko z zamkiem głównym (zamkiem podłączonym do pozycji 1 w multiplekserze). W tym przewodniku opisano pokrótce tylko podłączanie do zamków głównych.

Aby podłączyć centralkę alarmową do zamku sejfowego LA GARD, należy wykonać następujące kroki:

- 1. Odłączyć zamek sejfowy od źródła zasilania.
- 2. Połączyć złącze zamka centralki alarmowej i port BAT zamka sejfowego kablem 41040-2.
- 3. Podłączyć system alarmowy/sterowania do centralki alarmowej za pomocą listwy zaciskowej. W zależności od używanych zacisków przekaźnik alarmu można skonfigurować jako normalnie otwarty (COM i NO) lub normalnie zamknięty (COM i NC).
- 4. Opcja: podłączyć sygnał zdalnego wyłączania z systemu alarmowego/sterowania do EXT+ i EXT- za pośrednictwem listwy zaciskowej.
- 5. Opcja: podłączyć zasilacz sieciowy do złącza 9 V DC.
- 6. Podłączyć ponownie zamek sejfowy do systemu.
- Ustawienie cichych alarmów zamka jest domyślnie wyłączone.

<span id="page-42-1"></span>Dalsze instrukcje zmiany ustawień cichych alarmów i zdalnego wyłączania można znaleźć w przewodniku użytkownika systemu (nr dokumentu 7040.0320).

## **Schemat podłączania centralki alarmowej**

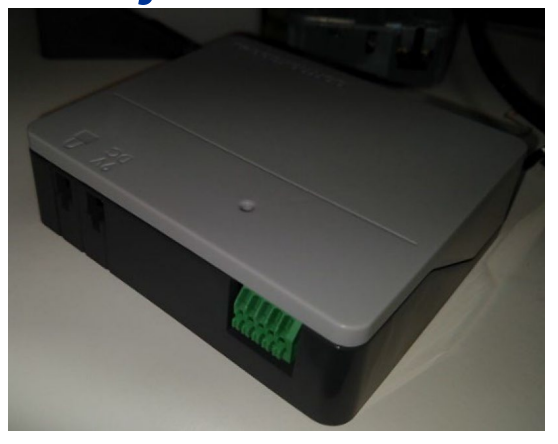

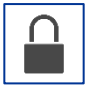

Złącze zamka: połączyć z portem BAT zamka kablem 41040-2.

 Złącze 9 V DC: opcjonalne połączenie do zestawu zasilacza sieciowego 701107. 9 V DC

Listwa zaciskowa: podłączenie do panelu alarmowego/sterowania.

- 1. EXT- (napięcie odniesienia sygnału sterującego lub uziemienie)
- 2. EX+ (sygnał sterowania min. +5 V DC do maks. +12 V DC)
- NO (normalnie otwarte)
- 4. COM (wspólne)
- 5. NC (normalnie zamknięte)